## **Руководство по обслуживанию компьютера**  Dell**™** Vostro**™** V130

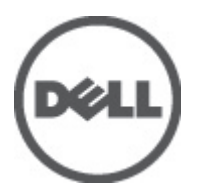

**нормативная модель**: Regulatory Model: P16S

## <span id="page-2-0"></span>**Работа с компьютером**

#### **Подготовка к работе с внутренними компонентами компьютера**

Во избежание повреждения компьютера и для собственной безопасности следуйте приведенным ниже указаниям по технике безопасности. Если не указано иное, каждая процедура, предусмотренная в данном документе, подразумевает соблюдение следующих условий:

- уже выполнены шаги, описанные в разделе «Работа с компьютером»;
- прочитаны указания по технике безопасности, прилагаемые к компьютеру;
- для замены компонента или установки отдельно приобретенного компонента выполните процедуру снятия в обратном порядке.

**ПРЕДУПРЕЖДЕНИЕ**: **Перед началом работы с внутренними компонентами компьютера ознакомьтесь с указаниями по технике безопасности**, **прилагаемыми к компьютеру**. **Дополнительные сведения о рекомендуемых правилах техники безопасности можно посмотреть на начальной странице раздела**, **посвященного соответствию нормативным требованиям**: www.dell.com/ regulatory\_compliance.

**ОСТОРОЖНО**: **Многие виды ремонта могут быть выполнены только сертифицированным техническим специалистом**. **Вам следует устранять неполадки и выполнять простой ремонт**, **разрешенный в соответствии с документацией к изделию или проводимый в соответствии с указаниями**, **которые можно найти в Интернете**, **получить по телефону или в службе технической поддержки**. **На повреждения**, **причиной которых стало обслуживание без разрешения компании** Dell, **гарантия не распространяется**. **Прочтите инструкции по технике безопасности**, **прилагаемые к изделию**, **и следуйте им**.

**ОСТОРОЖНО**: **Во избежание электростатического разряда следует заземлиться**, **надев антистатический браслет или периодически прикасаясь к некрашеной металлической поверхности**  (**например**, **к разъемам на задней панели компьютера**).

**ОСТОРОЖНО**: **Соблюдайте осторожность при обращении с компонентами и платами**. **Не следует дотрагиваться до компонентов и контактов платы**. **Держите плату за края или за металлическую монтажную скобу**. **Такие компоненты**, **как процессор**, **следует держать за края**, **а не за контакты**.

**ОСТОРОЖНО**: **При отсоединении кабеля беритесь за разъем или специальную петлю на нем**. **Не тяните за кабель**. **На некоторых кабелях имеются разъемы с фиксирующими защелками**. **Перед отсоединением кабеля такого типа необходимо нажать на фиксирующие защелки**. **При разъединении разъемов старайтесь разносить их по прямой линии**, **чтобы не погнуть контакты**. **А перед подсоединением кабеля убедитесь в правильной ориентации и соосности частей разъемов**.

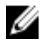

**ПРИМЕЧАНИЕ**: Цвет компьютера и некоторых компонентов может отличаться от цвета, указанного в этом документе.

Во избежание повреждения компьютера выполните следующие шаги, прежде чем приступать к работе с внутренними компонентами компьютера.

- 1. Чтобы не поцарапать крышку компьютера, работы следует выполнять на плоской и чистой поверхности.
- 2. Выключите компьютер (см. раздел [Выключение](#page-3-0) компьютера).

<span id="page-3-0"></span>3. Если компьютер подсоединен (подстыкован) к стыковочному устройству, например, к дополнительно заказываемым стыковочной станции Media Base или плоской батарее, расстыкуйте его.

**ОСТОРОЖНО**: **При отсоединении сетевого кабеля необходимо сначала отсоединить его от компьютера**, **а затем от сетевого устройства**.

- 4. Отсоедините от компьютера все сетевые кабели.
- 5. Отсоедините компьютер и все внешние устройства от электросети.
- 6. Закройте крышку дисплея, переверните компьютер вверх дном и положите его на ровную рабочую поверхность.

**ПРИМЕЧАНИЕ:** Во избежание повреждения системной платы необходимо перед обслуживанием компьютера вынуть основную батарею.

- 7. Выньте основную батарею (см. раздел [Батарея](#page-6-0)).
- 8. Переверните компьютер, чтобы верхняя сторона была обращена вверх.
- 9. Откройте крышку дисплея.
- 10. Чтобы снять статическое электричество с системной платы, нажмите кнопку питания.

**ОСТОРОЖНО**: **Во избежание поражения электрическим током обязательно отключите компьютер от электросети**, **прежде чем будете открывать крышку дисплея**.

**ОСТОРОЖНО**: **Прежде чем прикасаться к чему**-**либо внутри компьютера**, **снимите статическое электричество**, **прикоснувшись к некрашеной металлической поверхности** (**например**, **на задней панели компьютера**). **Во время работы периодически прикасайтесь к некрашеной металлической поверхности**, **чтобы снять статическое электричество**, **которое может повредить внутренние компоненты**.

11. Извлеките из соответствующих слотов все установленные платы ExpressCard или смарт-карты.

#### **Рекомендуемые инструменты**

Для выполнения процедур, описанных в этом документе, могут потребоваться следующие инструменты:

- маленькая шлицевая отвертка;
- крестовая отвертка №0
- крестовая отвертка №1
- небольшая пластмассовая палочка;
- компакт-диск с программой для обновления BIOS.

#### **Выключение компьютера**

**ОСТОРОЖНО**: **Во избежание потери данных сохраните и закройте все открытые файлы и выйдите из всех открытых программ перед выключением компьютера**.

- 1. Завершите работу операционной системы.
	- В Windows Vista™:

Нажмите Пуск<sup>3</sup>, затем щелкните стрелку в нижнем правом углу меню Пуск, показанную ниже, и нажмите **Выключение**.

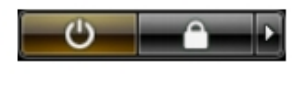

B Windows® XP:

Нажмите **Пуск** → **Выключение** → **Выключение**. Компьютер выключится после окончания процесса завершения работы операционной системы.

<span id="page-4-0"></span>2. Убедитесь, что компьютер и все подключенные к нему устройства выключены. Если компьютер и подключенные устройства не выключились автоматически по завершении работы операционной системы, нажмите и не отпускайте кнопку питания примерно 4 секунды, пока они не выключатся.

#### **После работы с внутренними компонентами компьютера**

После завершения любой процедуры замены не забудьте подсоединить все внешние устройства, платы и кабели, прежде чем включать компьютер.

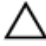

**ОСТОРОЖНО**: **Во избежание повреждения компьютера следует использовать только батарею**, **предназначенную для данного компьютера** Dell. **Не используйте батареи**, **предназначенные для других компьютеров** Dell.

- 1. Подсоедините все внешние устройства, например репликатор портов, плоскую батарею или стыковочную станцию Media Base, и установите обратно все платы и карты, например плату ExpressCard.
- 2. Подсоедините к компьютеру все телефонные или сетевые кабели.

#### **ОСТОРОЖНО**: **Чтобы подсоединить сетевой кабель**, **сначала подсоедините его к сетевому устройству**, **а затем к компьютеру**.

- 3. Установите на место батарею.
- 4. Подключите компьютер и все внешние устройства к электросети.
- 5. Включите компьютер.

## <span id="page-6-0"></span>**Аккумулятор**

## **Извлечение батареи**

- 1. Выполните процедуры, приведенные в разделе Перед началом работы с [компьютером](#page-2-0).
- 2. Извлеките карту [Secure Digital \(SD\).](#page-8-0)
- 3. Снимите [нижнюю](#page-10-0) крышку.
- 4. Приподнимите черный фиксатор кабеля, чтобы высвободить кабель батареи из разъема на системной плате, и отсоедините кабель батареи.

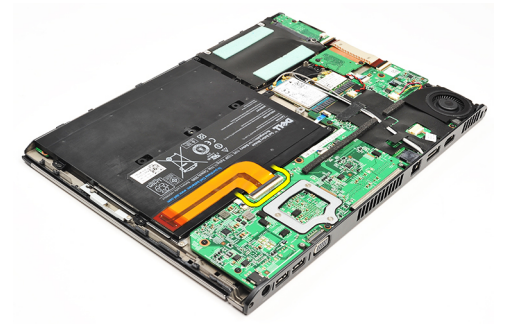

5. Выверните винты, которыми батарея крепится к корпусу компьютера.

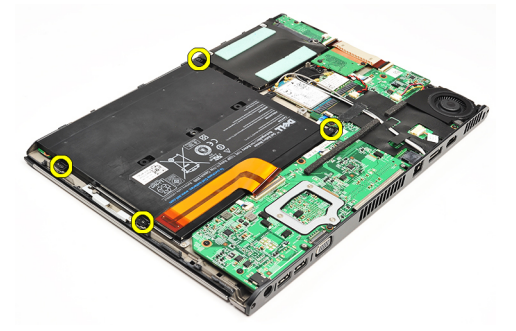

6. Приподнимите батарею и извлеките ее из компьютера.

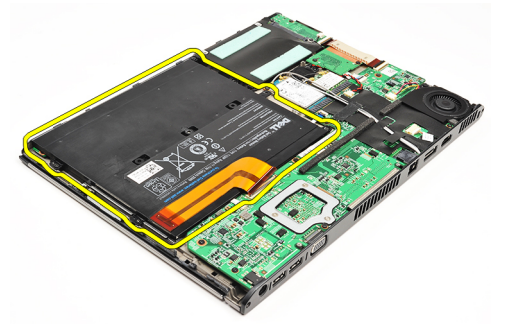

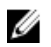

ПРИМЕЧАНИЕ: Чтобы установить батарею на место, см. раздел [Установка](#page-7-0) батареи.

## <span id="page-7-0"></span>**Установка батареи**

U

ПРИМЕЧАНИЕ: Чтобы извлечь или найти батарею, см. раздел [Извлечение](#page-6-0) батареи.

- 1. Вставьте аккумулятор в отсек аккумулятора.
- 2. Вверните обратно и затяните винты, которыми аккумулятор крепится к корпусу компьютера.
- 3. Подсоедините кабель аккумулятора к системной плате и нажмите на фиксатор кабеля, чтобы зафиксировать кабель аккумулятора.
- 4. Установите [нижнюю](#page-10-0) крышку.
- 5. Установите карту [Secure Digital \(SD\)](#page-9-0).
- 6. Выполните процедуры, приведенные в разделе После работы с внутренними [компонентами](#page-4-0) компьютера.

# <span id="page-8-0"></span>**Карта** Secure Digital (SD)

## **Извлечение карты** Secure Digital (SD)

- 1. Выполните процедуры, приведенные в разделе Перед началом работы с [компьютером](#page-2-0).
- 2. Нажмите на карту SD, чтобы она выскочила из соответствующего слота компьютера.

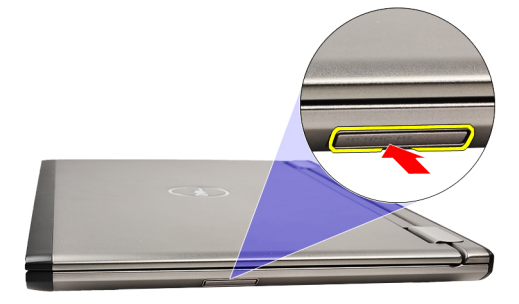

3. Выньте карту SD из компьютера.

<span id="page-9-0"></span>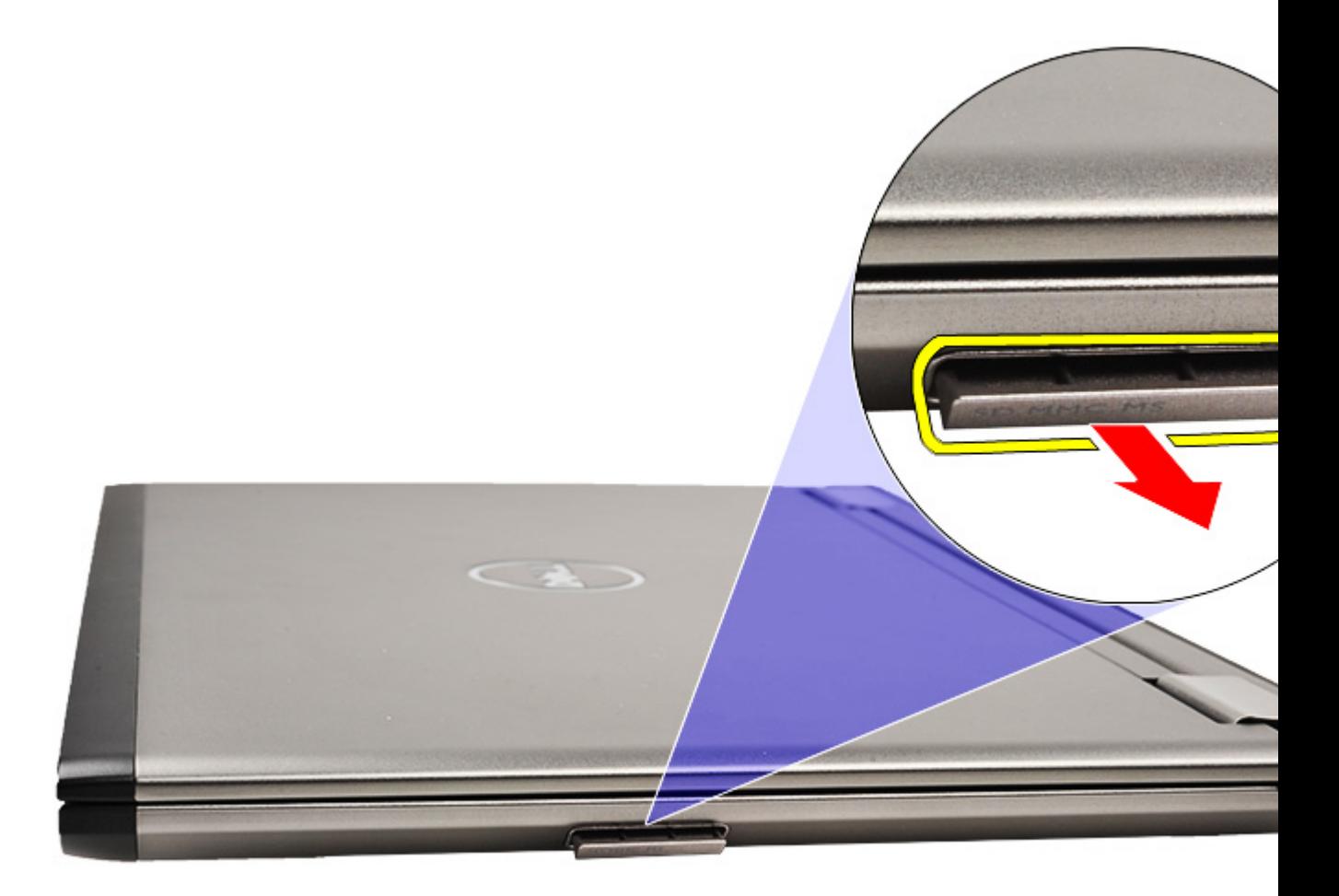

**ПРИМЕЧАНИЕ:** Чтобы установить карту SD, см. раздел **Установка карты Secure Digital (SD)**.

## **Установка карты** Secure Digital (SD)

- U **ПРИМЕЧАНИЕ**: Чтобы извлечь или найти карту Secure Digital, см. раздел Извлечение карты [Secure Digital](#page-8-0)  [\(SD\).](#page-8-0)
- 1. Вставьте карту SD в соответствующий слот до щелчка.
- 2. Выполните процедуры, приведенные в разделе После работы с внутренними [компонентами](#page-4-0) компьютера.

# <span id="page-10-0"></span>**Нижняя крышка**

### **Снятие нижней крышки**

- 1. Выполните процедуры, приведенные в разделе Перед началом работы с [компьютером](#page-2-0).
- 2. Извлеките карту [Secure Digital \(SD\).](#page-8-0)
- 3. Выверните винты, которыми нижняя крышка крепится к корпусу компьютера.

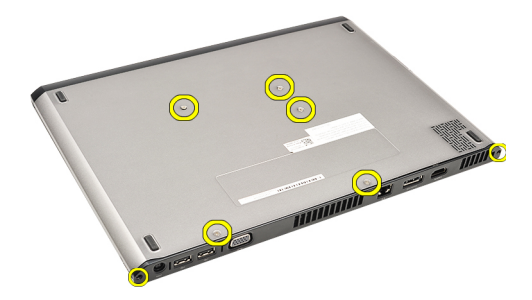

4. Сдвиньте нижнюю крышку к передней части компьютера, приподнимите ее и извлеките из компьютера.

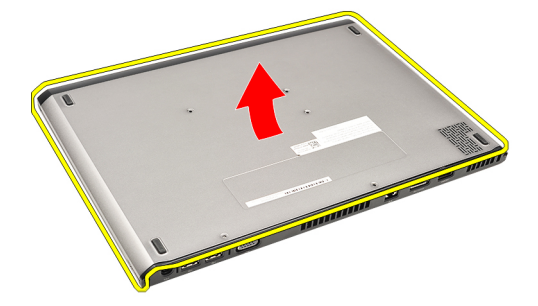

U **ПРИМЕЧАНИЕ**: Чтобы установить нижнюю крышку на место, см. раздел Установка нижней крышки.

### **Установка нижней крышки**

Ø **ПРИМЕЧАНИЕ**: Чтобы снять или найти нижнюю крышку, см. раздел Снятие нижней крышки.

- 1. Сдвиньте нижнюю крышку, чтобы правильно совместить резьбовые отверстия с корпусом компьютера.
- 2. Затяните винты, которыми нижняя крышка крепится к корпусу компьютера.
- 3. Установите карту [Secure Digital \(SD\)](#page-9-0).
- 4. Выполните процедуры, приведенные в разделе После работы с внутренними [компонентами](#page-4-0) компьютера.

## <span id="page-12-0"></span>**Жесткий диск и звуковая плата**

#### **Извлечение жесткого диска и звуковой платы в сборе**

- 1. Выполните процедуры, приведенные в разделе Перед началом работы с [компьютером](#page-2-0).
- 2. Извлеките карту [Secure Digital \(SD\).](#page-8-0)
- 3. Снимите [нижнюю](#page-10-0) крышку.
- 4. Извлеките [батарею](#page-6-0).
- 5. Отсоедините кабели динамика и системной платы от звуковой платы.

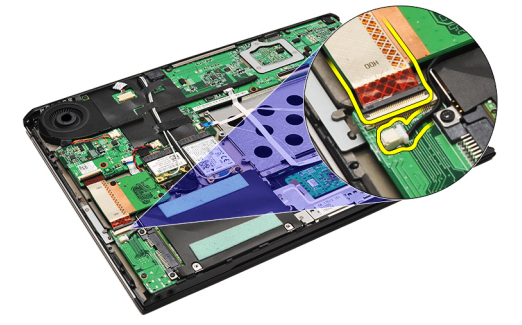

6. Выверните винты, которыми звуковая плата и жесткий диск крепятся к корпусу компьютера.

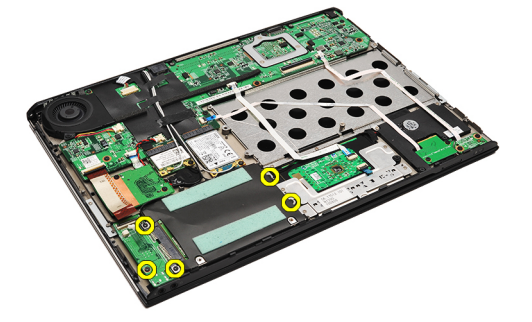

7. Приподнимите жесткий диск и звуковую плату в сборе и извлеките их из компьютера.

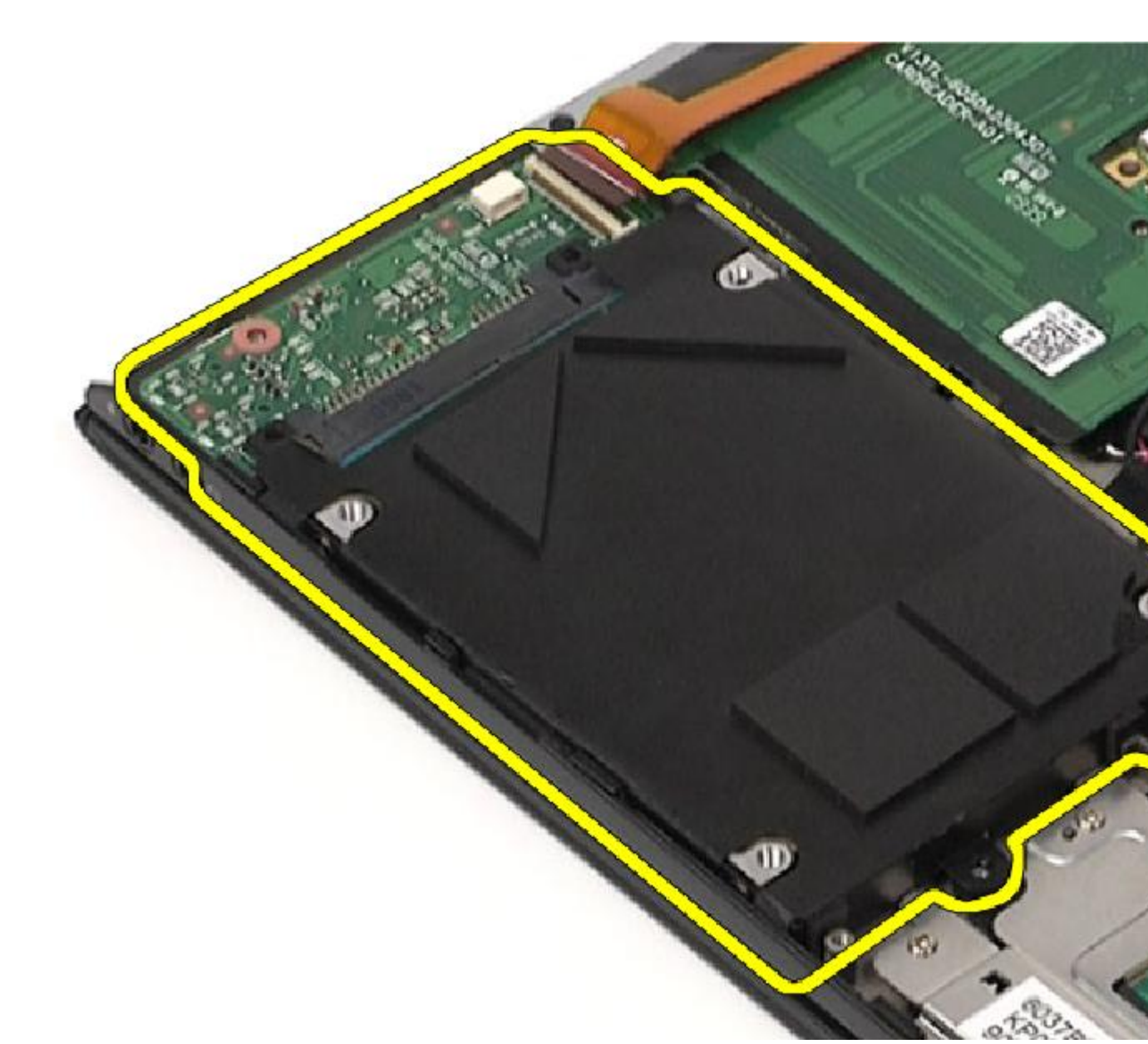

8. Выдвиньте звуковую плату из жесткого диска.

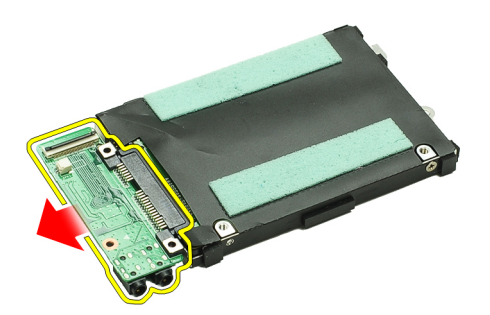

9. Выверните винты, которыми каркас жесткого диска крепится к жесткому диску.

<span id="page-14-0"></span>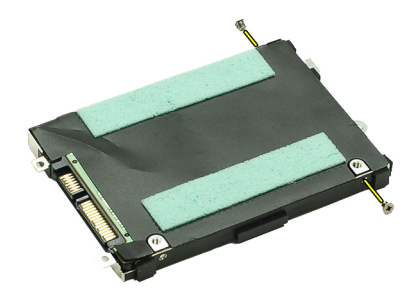

10. Выньте жесткий диск из каркаса жесткого диска.

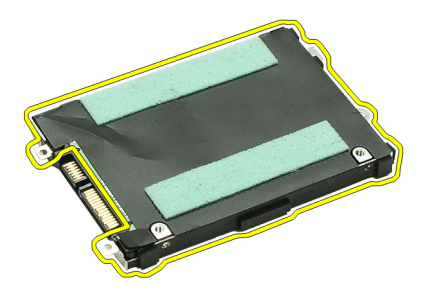

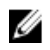

И ПРИМЕЧАНИЕ: Чтобы установить звуковую плату и жесткий диск, см. раздел Установка жесткого диска и звуковой платы в сборе.

#### **Установка жесткого диска и звуковой платы в сборе**

Чтобы извлечь или найти жесткий диск и звуковую плату, см. раздел [Извлечение](#page-12-0) жесткого диска и звуковой [платы](#page-12-0) в сборе.

- 1. Прикрепите каркас жесткого диска к жесткому диску.
- 2. Затяните винты, которыми каркас жесткого диска крепится к жесткому диску.
- 3. Подсоедините звуковую плату к жесткому диску.
- 4. Затяните винты, которыми звуковая плата и жесткий диск крепятся к корпусу компьютера.
- 5. Подсоедините кабель передачи данных жесткого диска и кабель динамика к звуковой плате.
- 6. Установите [батарею](#page-7-0).
- 7. Установите [нижнюю](#page-10-0) крышку.
- 8. Установите карту [Secure Digital \(SD\)](#page-9-0).
- 9. Выполните процедуры, приведенные в разделе После работы с внутренними [компонентами](#page-4-0) компьютера.

# <span id="page-16-0"></span>**Батарейка типа** «**таблетка**»

### **Извлечение батарейки типа** «**таблетка**»

- 1. Выполните процедуры, приведенные в разделе Перед началом работы с [компьютером](#page-2-0).
- 2. Извлеките карту [Secure Digital \(SD\).](#page-8-0)
- 3. Снимите [нижнюю](#page-10-0) крышку.
- 4. Извлеките [батарею](#page-6-0).
- 5. Извлеките плату [устройства](#page-50-0) чтения карт памяти.
- 6. Отсоедините кабель батарейки типа «таблетка» от системной платы.

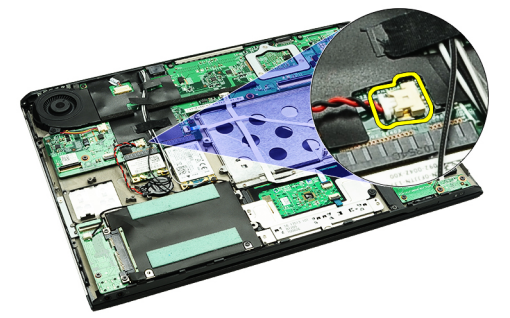

7. Высвободите батарейку типа «таблетка» и извлеките из компьютера.

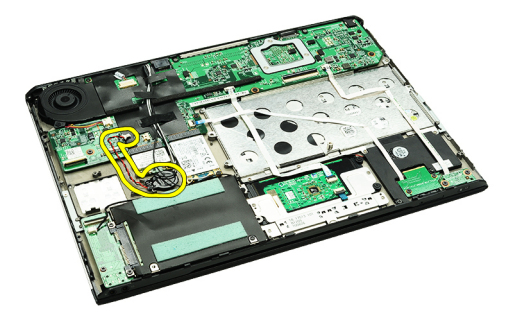

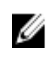

**ПРИМЕЧАНИЕ:** Чтобы установить батарейку типа «таблетка» на место, см. раздел Установка батарейки типа «таблетка».

### **Установка батарейки типа** «**таблетка**»

ПРИМЕЧАНИЕ: Чтобы извлечь или найти батарейку типа «таблетка», см. раздел Извлечение батарейки U типа «таблетка».

1. Установите батарейку типа «таблетка» на место.

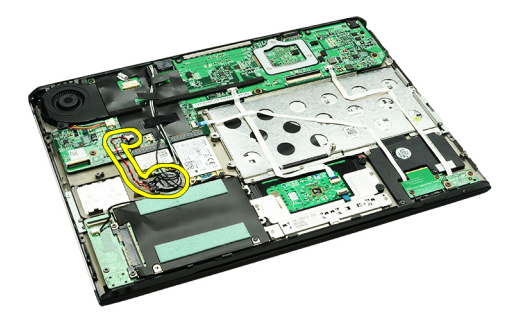

2. Подсоедините кабель батарейки типа «таблетка» к системной плате.

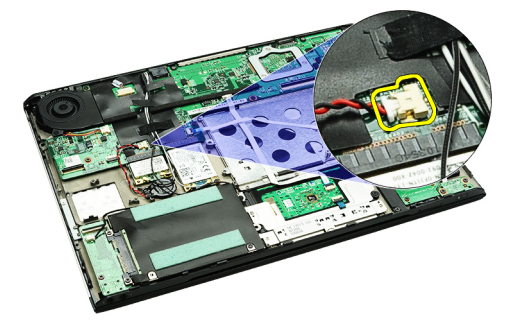

- 3. Установите плату [устройства](#page-51-0) чтения карт памяти.
- 4. Установите [батарею](#page-7-0).
- 5. Установите [нижнюю](#page-10-0) крышку.
- 6. Установите карту [Secure Digital \(SD\)](#page-9-0).
- 7. Выполните процедуры, приведенные в разделе После работы с внутренними [компонентами](#page-4-0) компьютера.

## <span id="page-18-0"></span>**Плата беспроводной локальной сети**  (WLAN)

## **Извлечение платы беспроводной локальной сети** (WLAN)

- 1. Выполните процедуры, приведенные в разделе Перед началом работы с [компьютером](#page-2-0).
- 2. Извлеките карту [Secure Digital \(SD\).](#page-8-0)
- 3. Снимите [нижнюю](#page-10-0) крышку.
- 4. Извлеките [батарею](#page-6-0).
- 5. Отсоедините антенные кабели от платы WLAN.

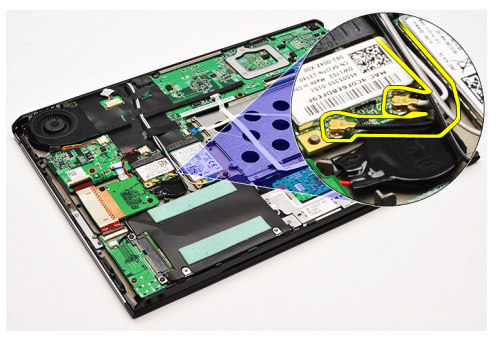

6. Выверните винт, которым плата WLAN крепится к корпусу компьютера.

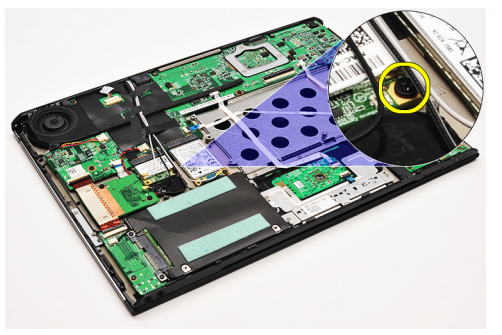

7. Выдвиньте и извлеките плату WLAN из слота на системной плате.

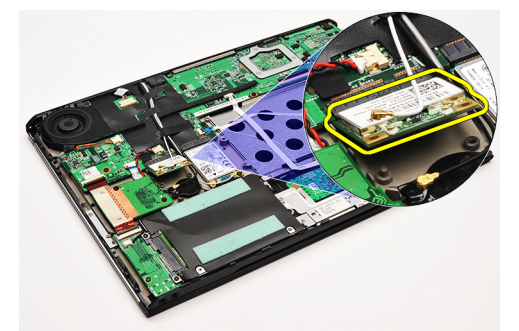

<span id="page-19-0"></span>**ПРИМЕЧАНИЕ:** Чтобы установить плату WLAN, см. раздел Установка платы беспроводной локальной сети (WLAN).

## **Установка платы беспроводной локальной сети** (WLAN)

**ПРИМЕЧАНИЕ:** Чтобы извлечь или найти плату WLAN, см. раздел Извлечение платы беспроводной [локальной](#page-18-0) сети (WLAN).

- 1. Вставьте плату WLAN в соответствующий разъем под углом в 45 градусов.
- 2. Вверните обратно и затяните винт, которым плата WLAN крепится к корпусу компьютера.
- 3. Подсоедините черный и белый антенные кабели к соответствующим разъемам, обозначенным на плате WLAN.
- 4. Установите [батарею](#page-7-0).
- 5. Установите [нижнюю](#page-10-0) крышку.
- **6.** Установите **карту [Secure Digital \(SD\)](#page-9-0)**.
- 7. Выполните процедуры, приведенные в разделе После работы с внутренними [компонентами](#page-4-0) компьютера.

## <span id="page-20-0"></span>**Упор для рук и дисплей в сборе**

#### **Снятие упора для рук и дисплея в сборе**

- 1. Выполните процедуры, приведенные в разделе Перед началом работы с [компьютером](#page-2-0).
- 2. Извлеките карту [Secure Digital \(SD\).](#page-8-0)
- 3. Снимите [нижнюю](#page-10-0) крышку.
- 4. Извлеките [батарею](#page-6-0).
- 5. Извлеките [звуковую](#page-12-0) плату и жесткий диск.
- 6. Извлеките плату [беспроводной](#page-18-0) локальной сети (WLAN).
- 7. Извлеките плату [беспроводной](#page-44-0) глобальной сети (WWAN).
- 8. Снимите крышку со [светодиодными](#page-42-0) индикаторами.
- 9. Извлеките [модуль](#page-40-0) памяти.
- 10. Снимите [клавиатуру](#page-46-0).
- 11. Извлеките [устройство](#page-50-0) чтения карт памяти.
- 12. Извлеките [батарейку](#page-16-0) типа «таблетка».
- 13. Снимите [вентилятор](#page-32-0).
- 14. Извлеките [системную](#page-34-0) плату.
- 15. Удалите тканевые ленты, чтобы высвободить антенные кабели из компьютера.

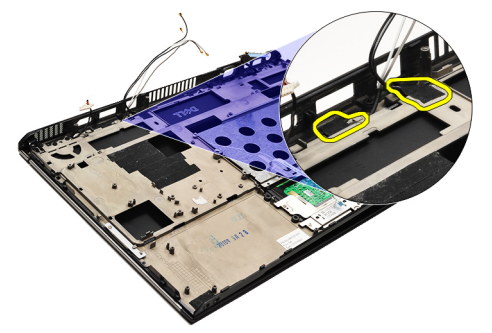

16. Высвободите антенные кабели, кабели камеры и дисплея из компьютера.

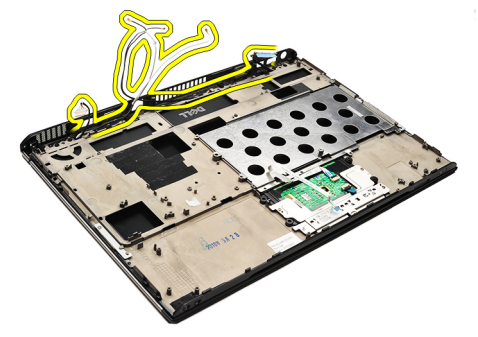

17. Выверните винты, чтобы высвободить дисплей в сборе из упора для рук.

<span id="page-21-0"></span>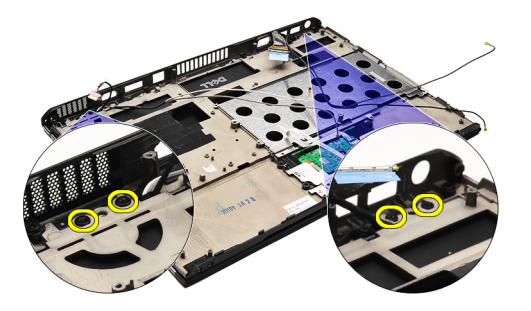

18. Вытяните кабели из отверстий в упоре для рук в сборе, чтобы высвободить дисплей в сборе из упора для рук в сборе.

ПРИМЕЧАНИЕ: Чтобы установить упор для рук и дисплей в сборе, см. раздел Установка упора для рук и Ø дисплея в сборе.

#### **Установка упора для рук и дисплея в сборе**

Ø **ПРИМЕЧАНИЕ**: Чтобы извлечь или найти системную плату, см. раздел Снятие упора для рук и [дисплея](#page-20-0) в [сборе](#page-20-0).

- 1. Протяните все кабели от дисплея в сборе в отверстия в поре для рук в сборе.
- 2. Совместите упор для рук и дисплей в сборе с основанием компьютера.
- 3. Затяните винты, которыми упор для рук и дисплей в сборе крепятся к основанию компьютера.
- 4. Уложите антенные кабели на первоначальное место и прикрепите их к корпусу компьютера с помощью тканевой ленты.
- 5. Установите [системную](#page-36-0) плату.
- 6. Установите [вентилятор](#page-33-0).
- 7. Установите [батарейку](#page-16-0) типа «таблетка».
- 8. Установите [устройство](#page-51-0) чтения карт памяти.
- 9. Установите [клавиатуру](#page-47-0).
- 10. Установите [память](#page-40-0).
- 11. Установите крышку со [светодиодными](#page-42-0) индикаторами.
- 12. Установите плату [беспроводной](#page-45-0) глобальной сети (WWAN).
- 13. Установите плату [беспроводной](#page-19-0) локальной сети (WLAN).
- 14. Установите [звуковую](#page-14-0) плату и жесткий диск.
- 15. Установите [батарею](#page-7-0).
- 16. Установите [нижнюю](#page-10-0) крышку.
- 17. Установите карту [Secure Digital \(SD\)](#page-9-0).
- 18. Выполните процедуры, приведенные в разделе После работы с внутренними [компонентами](#page-4-0) компьютера.

# **Мультимедийная плата**

#### **Извлечение мультимедийной платы**

- 1. Выполните процедуры, приведенные в разделе Перед началом работы с [компьютером](#page-2-0).
- 2. Снимите крышку со [светодиодными](#page-42-0) индикаторами.
- 3. Пластмассовой палочкой подденьте мультимедийную плату и извлеките из системной платы.

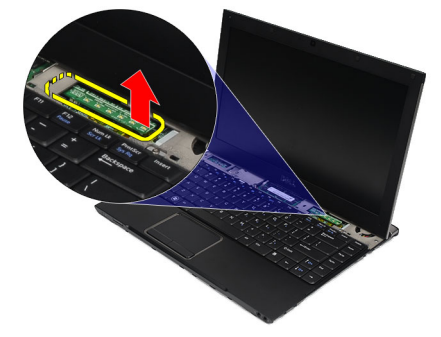

U

ПРИМЕЧАНИЕ: Чтобы установить на место системную плату, см. раздел Установка мультимедийной платы.

### **Установка мультимедийной платы**

W **ПРИМЕЧАНИЕ**: Чтобы извлечь или найти системную плату, см. раздел Извлечение мультимедийной платы.

- 1. Установите мультимедийную плату на место и осторожно нажмите на нее, чтобы она встала в соответствующий слот на системной плате.
- 2. Установите крышку со [светодиодными](#page-42-0) индикаторами.
- 3. Выполните процедуры, приведенные в разделе После работы с внутренними [компонентами](#page-4-0) компьютера.

# <span id="page-24-0"></span>**Динамик**

#### **Извлечение динамика**

- 1. Выполните процедуры, приведенные в разделе Перед началом работы с [компьютером](#page-2-0).
- 2. Извлеките карту [Secure Digital \(SD\).](#page-8-0)
- 3. Снимите [нижнюю](#page-10-0) крышку.
- 4. Извлеките [батарею](#page-6-0).
- 5. Извлеките датчик [закрытия](#page-52-0) дисплея.
- 6. Извлеките [звуковую](#page-12-0) плату и жесткий диск.
- 7. Удалите тканевые ленты, которыми кабель динамика крепится к корпусу компьютера.

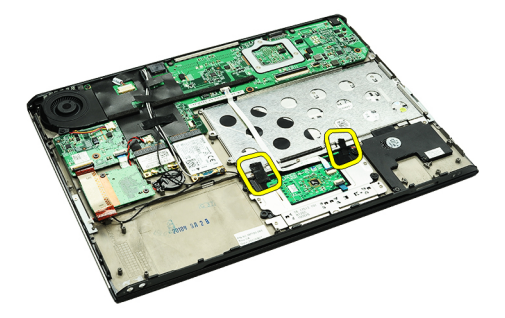

8. Отсоедините кабель сенсорной панели от соответствующего разъема на системной плате.

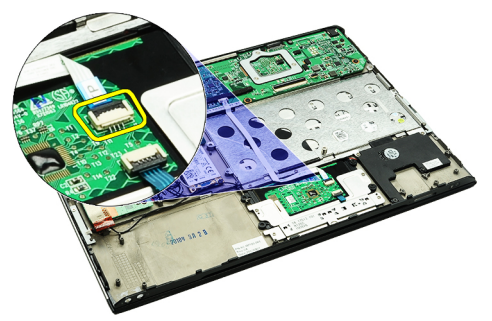

9. Выверните винты, которыми динамик крепится к корпусу компьютера.

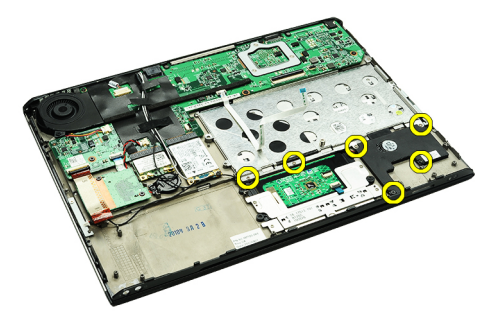

10. Отсоедините кабель динамика от звуковой платы и выньте его из направляющих на компьютере.

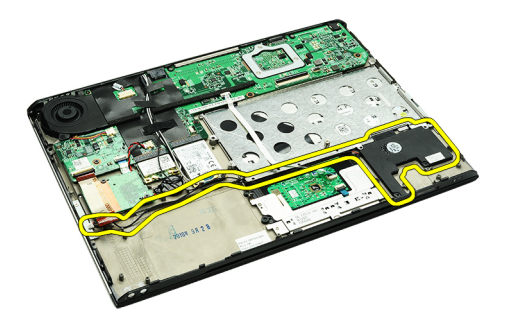

- 11. Извлеките динамик из компьютера.
- ПРИМЕЧАНИЕ: Чтобы установить динамик на место, см. раздел Установка динамика. W

#### **Установка динамика**

U ПРИМЕЧАНИЕ: Чтобы извлечь или найти динамик, см. раздел [Извлечение](#page-24-0) динамика.

- 1. Вставьте динамик в соответствующий слот в корпусе компьютера.
- 2. Затяните винты, которыми динамик крепится к корпусу компьютера.
- 3. Уложите кабель динамика обратно в направляющий желобок в корпусе компьютера.
- 4. Прикрепите кабель динамика к корпусу компьютера с помощью предоставленных тканевых лент.
- 5. Установите [звуковую](#page-14-0) плату и жесткий диск.
- 6. Установите датчик [закрытия](#page-53-0) дисплея.
- 7. Установите [батарею](#page-7-0).
- 8. Установите [нижнюю](#page-10-0) крышку.
- 9. Установите карту [Secure Digital \(SD\)](#page-9-0).
- 10. Выполните процедуры, приведенные в разделе После работы с внутренними [компонентами](#page-4-0) компьютера.

## <span id="page-26-0"></span>**Лицевая панель дисплея**

#### **Снятие лицевой панели дисплея**

- 1. Выполните процедуры, приведенные в разделе Перед началом работы с [компьютером](#page-2-0).
- 2. Извлеките карту [Secure Digital \(SD\).](#page-8-0)
- 3. Снимите [нижнюю](#page-10-0) крышку.
- 4. Извлеките [батарею](#page-6-0).
- 5. Извлеките плату [беспроводной](#page-18-0) локальной сети (WLAN).
- 6. Извлеките плату [беспроводной](#page-44-0) глобальной сети (WWAN).
- 7. Снимите крышку со [светодиодными](#page-42-0) индикаторами.
- 8. Извлеките [модуль](#page-40-0) памяти.
- 9. Снимите [клавиатуру](#page-46-0).
- 10. Снимите [вентилятор](#page-32-0).
- 11. Извлеките [системную](#page-34-0) плату.
- 12. Снимите упор для рук в сборе и [дисплей](#page-20-0) в сборе.
- 13. Снимите крышки винтов с лицевой панели дисплея.

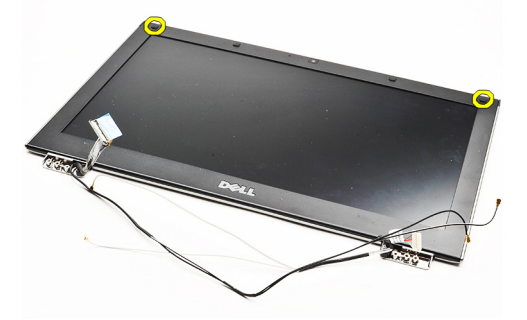

14. Выверните винты, которыми лицевая панель дисплея крепится к дисплею в сборе.

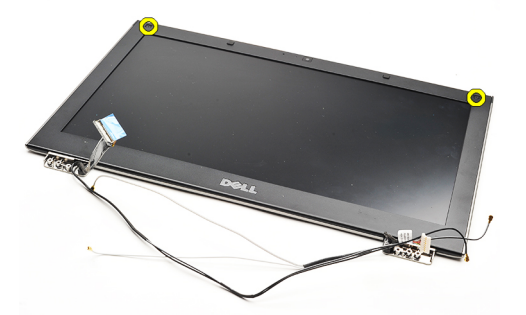

15. Пластмассовой палочкой подденьте лицевую панель дисплея и высвободите из дисплея в сборе.

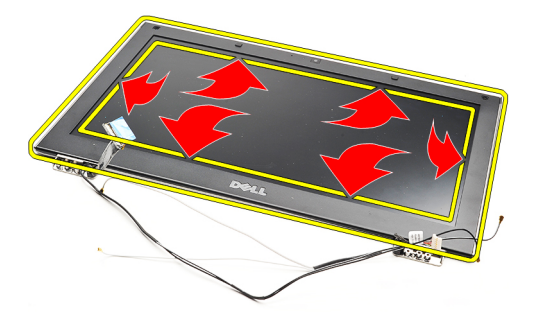

16. Приподнимите лицевую панель дисплея и снимите с дисплея в сборе.

<span id="page-28-0"></span>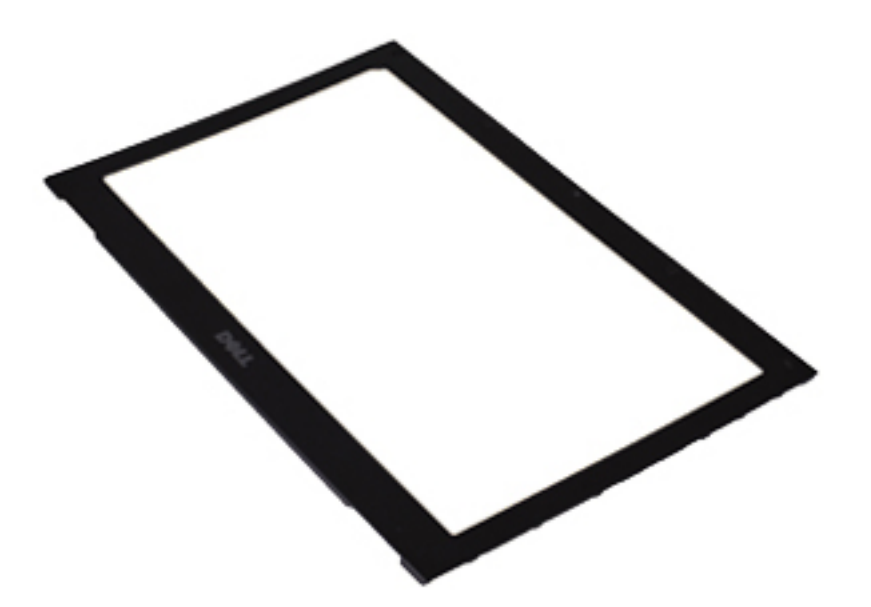

**ПРИМЕЧАНИЕ:** Чтобы установить лицевую панель дисплея на место, см. раздел Установка лицевой панели дисплея.

## **Установка лицевой панели дисплея**

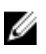

**ПРИМЕЧАНИЕ:** Чтобы снять или найти лицевую панель дисплея, см. раздел Снятие [лицевой](#page-26-0) панели [дисплея](#page-26-0).

- 1. Совместите лицевую панель дисплея с дисплеем в сборе, затем аккуратно установите ее на место до щелчка.
- 2. Вверните обратно и затяните винты, которыми лицевая панель дисплея крепится к дисплею в сборе.
- 3. Установите на место крышки винтов.
- 4. Установите упор для рук в сборе и [дисплей](#page-21-0) в сборе.
- 5. Установите [системную](#page-36-0) плату.
- 6. Установите [вентилятор](#page-33-0).
- 7. Установите [клавиатуру](#page-47-0).
- 8. Установите [память](#page-40-0).
- 9. Установите крышку со [светодиодными](#page-42-0) индикаторами.
- 10. Установите плату [беспроводной](#page-45-0) глобальной сети (WWAN).
- 11. Установите плату [беспроводной](#page-19-0) локальной сети (WLAN).
- 12. Установите [батарею](#page-7-0).
- 13. Установите [нижнюю](#page-10-0) крышку.
- 14. Установите карту [Secure Digital \(SD\)](#page-9-0).
- 15. Выполните процедуры, приведенные в разделе После работы с внутренними [компонентами](#page-4-0) компьютера.

# **Камера**

#### **Извлечение камеры**

- 1. Выполните процедуры, приведенные в разделе Перед началом работы с [компьютером](#page-2-0).
- 2. Извлеките карту [Secure Digital \(SD\).](#page-8-0)
- 3. Снимите [нижнюю](#page-10-0) крышку.
- 4. Извлеките [батарею](#page-6-0).
- 5. Снимите [лицевую](#page-26-0) панель дисплея.
- 6. Отсоедините кабель камеры от модуля камеры.

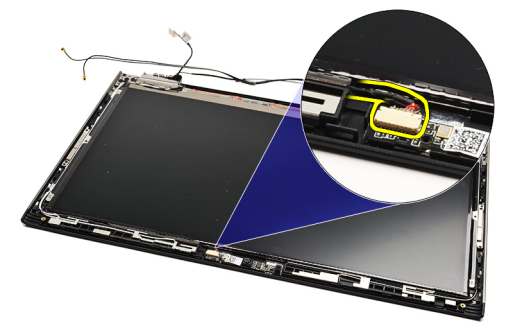

7. Пластмассовой палочкой подденьте камеру и высвободите из задней крышки дисплея.

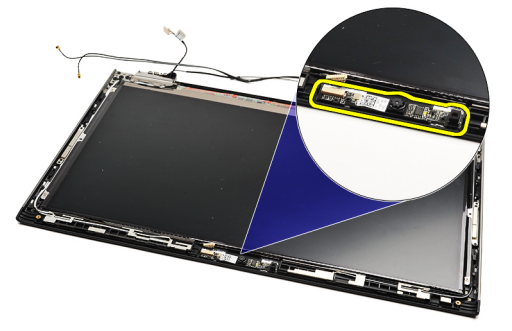

U

Ø

ПРИМЕЧАНИЕ: Чтобы установить камеру на место, см. раздел Установка камеры.

### **Установка камеры**

ПРИМЕЧАНИЕ: Чтобы извлечь или найти камеру, см. раздел Извлечение камеры .

- 1. Подсоедините кабель камеры к камере.
- 2. Прикрепите камеру к крышке дисплея.
- 3. Установите на место пицевую панель дисплея.
- 4. Установите на место [батарею](#page-7-0).
- 5. Установите на место [нижнюю](#page-10-0) крышку.
- **6.** Установите на место карту [Secure Digital \(SD\)](#page-9-0).

7. Выполните процедуры, приведенные в разделе После работы с внутренними [компонентами](#page-4-0) компьютера.

## <span id="page-32-0"></span>**Вентилятор**

#### **Снятие вентилятора**

- 1. Выполните процедуры, приведенные в разделе Перед началом работы с [компьютером](#page-2-0).
- 2. Извлеките карту [Secure Digital \(SD\).](#page-8-0)
- 3. Снимите [нижнюю](#page-10-0) крышку.
- 4. Извлеките [батарею](#page-6-0).
- 5. Извлеките [звуковую](#page-12-0) плату и жесткий диск.
- 6. Извлеките плату [беспроводной](#page-18-0) локальной сети (WLAN).
- 7. Извлеките плату [беспроводной](#page-44-0) глобальной сети (WWAN).
- 8. Снимите крышку со [светодиодными](#page-42-0) индикаторами.
- 9. Извлеките [модуль](#page-40-0) памяти.
- 10. Снимите [клавиатуру](#page-46-0).
- 11. Извлеките плату [устройства](#page-50-0) чтения карт памяти.
- 12. Извлеките [батарейку](#page-16-0) типа «таблетка».
- 13. Извлеките [системную](#page-34-0) плату.
- 14. Выверните винт, которым вентилятор крепится к корпусу компьютера.

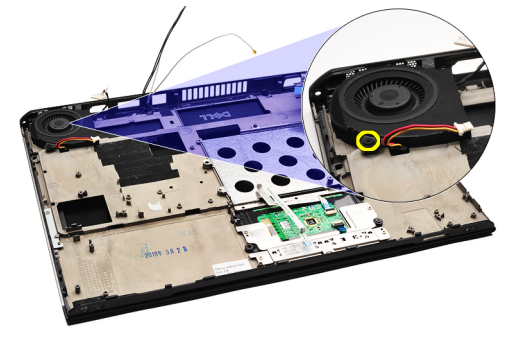

15. Приподнимите вентилятор и извлеките из компьютера.

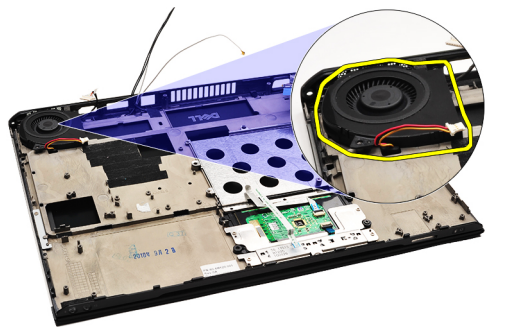

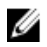

**ПРИМЕЧАНИЕ**: Чтобы установить вентилятор, см. раздел Установка [вентилятора](#page-33-0).

#### <span id="page-33-0"></span>**Установка вентилятора**

- **ПРИМЕЧАНИЕ**: Чтобы извлечь радиатор и вентилятор в сборе, см. раздел Извлечение [вентилятора](#page-32-0). Ø
- 1. Вставьте вентилятор в соответствующий слот в корпусе компьютера.
- 2. Вверните обратно и затяните винт, которым вентилятор крепится к корпусу компьютера.
- 3. Подсоедините кабель вентилятора к системной плате.
- 4. Установите [системную](#page-36-0) плату.
- 5. Установите [батарейку](#page-16-0) типа «таблетка».
- 6. Установите плату [устройства](#page-51-0) чтения карт памяти.
- 7. Установите [клавиатуру](#page-47-0).
- 8. Установите [память](#page-40-0).
- 9. Установите крышку со [светодиодными](#page-42-0) индикаторами.
- 10. Установите плату [беспроводной](#page-45-0) глобальной сети (WWAN).
- 11. Установите плату [беспроводной](#page-19-0) локальной сети (WLAN).
- 12. Установите [звуковую](#page-14-0) плату и жесткий диск.
- 13. Установите [батарею](#page-7-0).
- 14. Установите [нижнюю](#page-10-0) крышку.
- 15. Установите карту [Secure Digital \(SD\)](#page-9-0).
- 16. Выполните процедуры, приведенные в разделе После работы с внутренними [компонентами](#page-4-0) компьютера.

## <span id="page-34-0"></span>**Системная плата**

#### **Извлечение системной платы**

- 1. Выполните процедуры, приведенные в разделе Перед началом работы с [компьютером](#page-2-0).
- 2. Извлеките карту [Secure Digital \(SD\).](#page-8-0)
- 3. Снимите [нижнюю](#page-10-0) крышку.
- 4. Извлеките [батарею](#page-6-0).
- 5. Извлеките плату [беспроводной](#page-18-0) локальной сети (WLAN).
- 6. Извлеките плату [беспроводной](#page-44-0) глобальной сети (WWAN).
- 7. Снимите крышку со [светодиодными](#page-42-0) индикаторами.
- 8. Извлеките [модуль](#page-40-0) памяти.
- 9. Снимите [клавиатуру](#page-46-0).
- 10. Потяните за синий выступ, чтобы отсоединить кабель дисплея от системной платы.

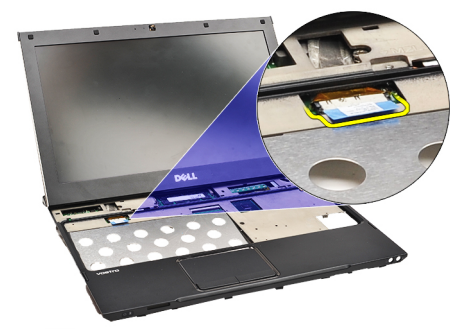

11. Переверните компьютер и удалите тканевые ленты, чтобы высвободить антенные кабели из корпуса компьютера.

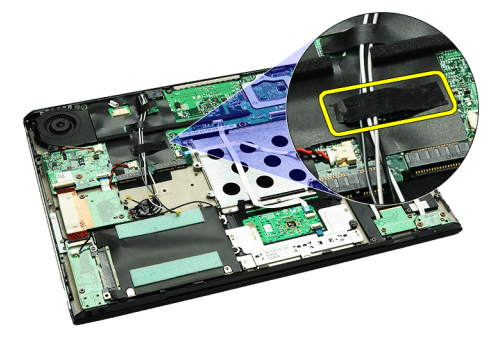

12. Осторожно извлеките антенные кабели.

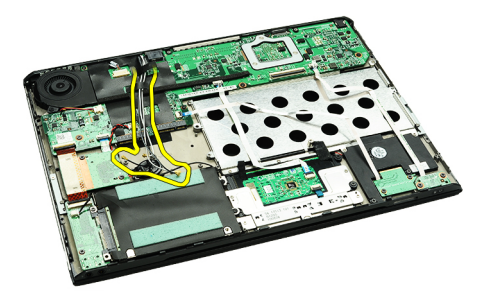

13. Отсоедините от системной платы кабели камеры, вентилятора, батарейки типа «таблетка», жесткого диска, устройства чтения карт SD, устройства чтения SIM-карт, платы светодиодных индикаторов и плоский кабель сенсорной панели.

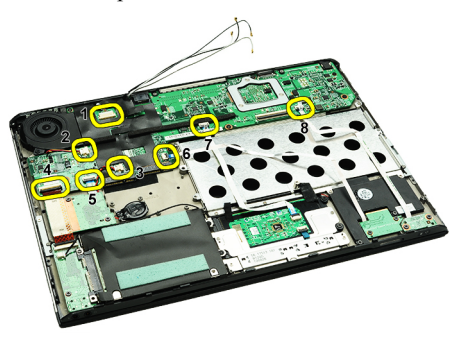

14. Выверните винты, которыми системная плата крепится к корпусу компьютера.

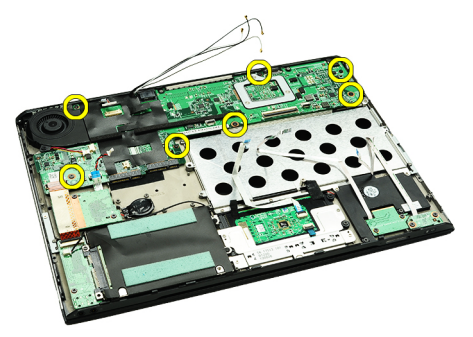

15. Приподнимите системную плату и извлеките ее из компьютера.

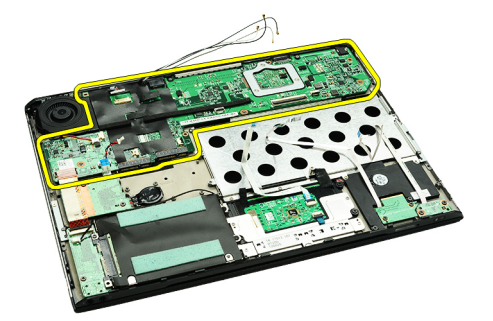

U **ПРИМЕЧАНИЕ**: Чтобы установить на место системную плату, см. раздел Установка [системной](#page-36-0) платы.

### <span id="page-36-0"></span>**Установка системной платы**

**ПРИМЕЧАНИЕ:** Чтобы извлечь или найти системную плату, см. раздел [Извлечение](#page-34-0) системной платы.

- 1. Вставьте системную плату на место в основании компьютера.
- 2. Затяните винты, которыми системная плата крепится к корпусу компьютера.
- 3. Подсоедините кабель камеры, кабель вентилятора, кабель батарейки типа «таблетка», кабель жесткого диска, кабель устройства чтения карт SD, кабель устройства чтения SIM-карт, плоский кабель сенсорной панели и кабель платы светодиодных индикаторов к системной плате.
- 4. Установите на место антенные кабели и проложите их обратно сквозь тканевые ленты на первоначальное место.
- 5. Переверните компьютер и подсоедините кабель дисплея к компьютеру.
- 6. Установите [клавиатуру](#page-47-0).
- 7. Установите [память](#page-40-0).
- 8. Установите крышку со [светодиодными](#page-42-0) индикаторами.
- 9. Установите плату [беспроводной](#page-45-0) глобальной сети (WWAN).
- 10. Установите плату [беспроводной](#page-19-0) локальной сети (WLAN).
- 11. Установите [батарею](#page-7-0).
- 12. Установите [нижнюю](#page-10-0) крышку.
- 13. Установите карту [Secure Digital \(SD\)](#page-9-0).
- 14. Выполните процедуры, приведенные в разделе После работы с внутренними [компонентами](#page-4-0) компьютера.

## <span id="page-38-0"></span>**Карта модуля определения абонента** (SIM**карта**)

### **Извлечение карты модуля определения абонента** (SIM**карты**)

- 1. Выполните процедуры, приведенные в разделе Перед началом работы с [компьютером](#page-2-0).
- 2. Извлеките карту [Secure Digital \(SD\).](#page-8-0)
- 3. Снимите [нижнюю](#page-10-0) крышку.
- 4. Извлеките [батарею](#page-6-0).
- 5. Вставьте канцелярскую скрепку в маленькое отверстие в держателе SIM-карты, чтобы высвободить держатель SIM-карты из слота.

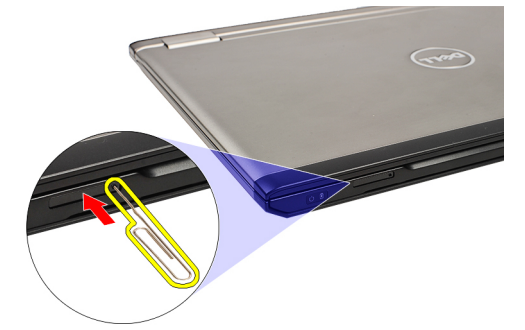

6. Выньте держатель SIM-карты из компьютера.

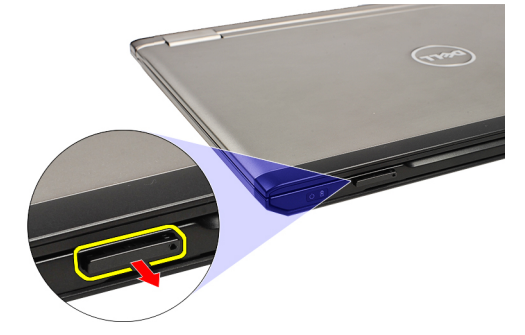

7. Извлеките SIM-карту из держателя.

<span id="page-39-0"></span>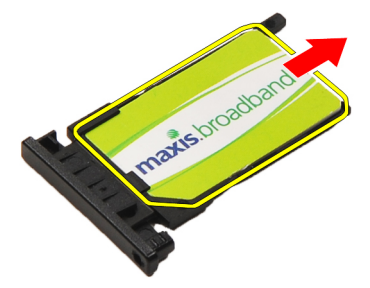

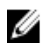

**ПРИМЕЧАНИЕ**: Чтобы установить SIM-карту на место, см. раздел Установка карты модуля определения абонента (SIM-карты).

### **Установка карты модуля определения абонента** (SIM**карты**)

**ПРИМЕЧАНИЕ**: Чтобы извлечь или найти SIM-карту, см. раздел Извлечение карты модуля [определения](#page-38-0) Ø [абонента](#page-38-0) (SIM-карты).

- 1. Установите SIM-карту на держатель.
- 2. Вставьте держатель SIM-карты с установленной SIM-картой в соответствующий отсек (при этом должен быть слышен щелчок).
- 3. Выполните процедуры, приведенные в разделе После работы с внутренними [компонентами](#page-4-0) компьютера.

# <span id="page-40-0"></span>**Оперативная память**

### **Извлечение модулей памяти**

- 1. Выполните процедуры, приведенные в разделе Перед началом работы с [компьютером](#page-2-0).
- 2. Снимите крышку со [светодиодными](#page-42-0) индикаторами.
- 3. Подушечками пальцев раскрывайте фиксаторы с каждой стороны разъема модуля памяти до тех пор, пока модуль памяти слегка не выскочит из разъема.

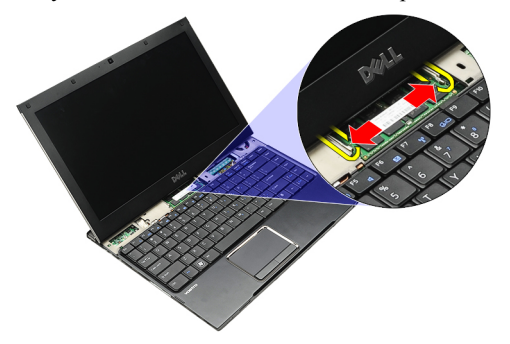

4. Извлеките модуль памяти из разъема на системной плате, вытягивая модуль из системной платы под углом в 45 градусов.

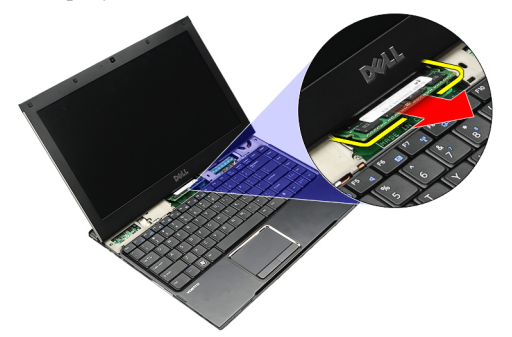

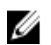

ПРИМЕЧАНИЕ: Чтобы установить память на место, см. раздел Установка памяти.

### **Установка модулей памяти**

ПРИМЕЧАНИЕ: Чтобы извлечь или найти память, см. раздел Извлечение памяти. Ø

- 1. Вставьте модуль памяти в соответствующий слот.
- 2. Нажмите на фиксаторы, чтобы закрепить модуль памяти на системной плате.
- 3. Установите крышку со [светодиодными](#page-42-0) индикаторами.
- 4. Выполните процедуры, приведенные в разделе После работы с внутренними [компонентами](#page-4-0) компьютера.

## <span id="page-42-0"></span>**Крышка со светодиодными индикаторами**

#### **Снятие крышки со светодиодными индикаторами**

- 1. Выполните процедуры, приведенные в разделе Перед началом работы с [компьютером](#page-2-0).
- 2. Начиная с правой стороны компьютера, пластмассовой палочкой подденьте крышку со светодиодными индикаторами и снимите ее.

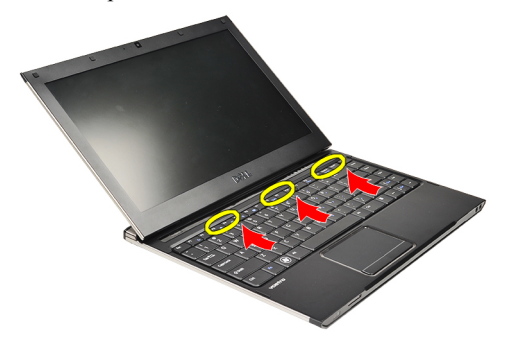

3. Потяните крышку со светодиодными индикаторами в направлении клавиатуры и снимите ее с компьютера.

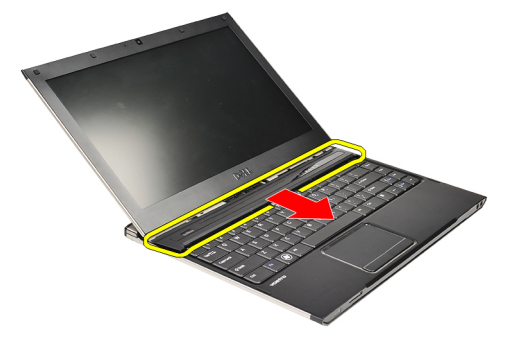

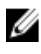

**ПРИМЕЧАНИЕ:** Чтобы установить крышку со светодиодными индикаторами на место, см. раздел Установка крышки со светодиодными индикаторами.

## **Установка крышки со светодиодными индикаторами**

Чтобы снять или найти крышку со светодиодными индикаторами, см. раздел Снятие крышки со светодиодными индикаторами.

- 1. Задвиньте крышку со светодиодными индикаторами под дисплей в сборе и нажмите на нее, чтобы она встала на место со щелчком.
- 2. Выполните процедуры, приведенные в разделе После работы с внутренними [компонентами](#page-4-0) компьютера.

## <span id="page-44-0"></span>**Плата беспроводной глобальной сети**  (WWAN)

## **Извлечение платы беспроводной глобальной сети** (WWAN)

- 1. Выполните процедуры, приведенные в разделе Перед началом работы с [компьютером](#page-2-0).
- 2. Извлеките карту [Secure Digital \(SD\).](#page-8-0)
- 3. Снимите [нижнюю](#page-10-0) крышку.
- 4. Извлеките [батарею](#page-6-0).
- 5. Отсоедините антенные кабели от платы WWAN.

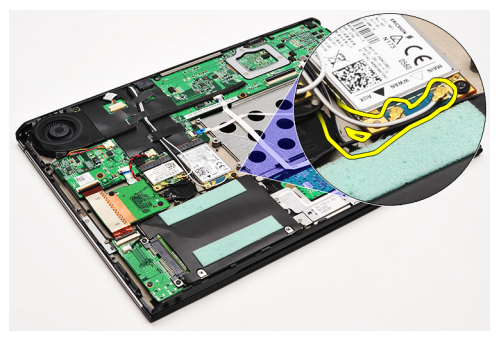

6. Выверните винт, которым плата WWAN крепится к корпусу компьютера.

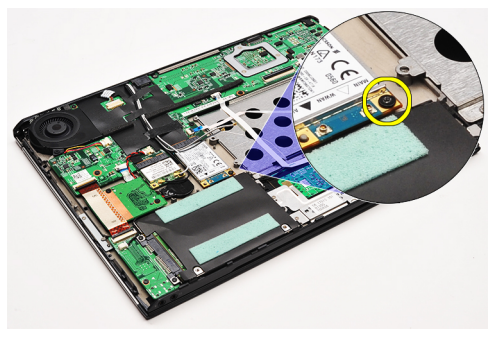

7. Выдвиньте плату WWAN из соответствующего разъема и извлеките из компьютера.

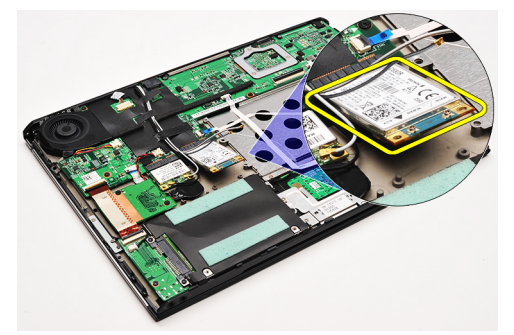

<span id="page-45-0"></span>**ПРИМЕЧАНИЕ:** Чтобы установить плату WWAN на место, см. раздел Установка платы беспроводной глобальной сети (WWAN).

## **Установка платы беспроводной глобальной сети** (WWAN)

- **ПРИМЕЧАНИЕ:** Чтобы извлечь или найти плату WWAN, см. раздел Извлечение платы беспроводной [глобальной](#page-44-0) сети (WWAN).
- 1. Вставьте плату WWAN в соответствующий разъем под углом в 45 градусов.
- 2. Вверните обратно и затяните винт, которым плата WWAN крепится к корпусу компьютера.
- 3. Подсоедините антенные кабели к плате WWAN.
- 4. Установите [батарею](#page-7-0).
- 5. Установите [нижнюю](#page-10-0) крышку.
- **6.** Установите карту [Secure Digital \(SD\)](#page-9-0).
- 7. Выполните процедуры, приведенные в разделе После работы с внутренними [компонентами](#page-4-0) компьютера.

# <span id="page-46-0"></span>**Клавиатура**

#### **Снятие клавиатуры**

- 1. Выполните процедуры, приведенные в разделе Перед началом работы с [компьютером](#page-2-0).
- 2. Извлеките карту [Secure Digital \(SD\).](#page-8-0)
- 3. Снимите [нижнюю](#page-10-0) крышку.
- 4. Извлеките [батарею](#page-6-0).
- 5. Снимите крышку со [светодиодными](#page-42-0) индикаторами.
- 6. Выверните винты, которыми клавиатура крепится к корпусу компьютера.

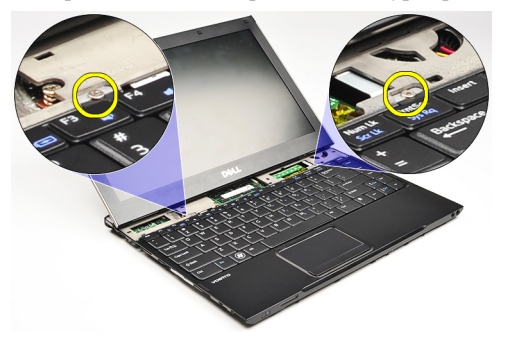

7. Переверните клавиатуру и положите ее на упор для рук.

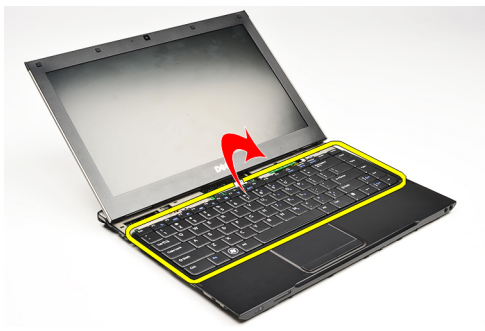

8. Приподнимите зажим, чтобы высвободить кабель клавиатуры, и отсоедините его от компьютера.

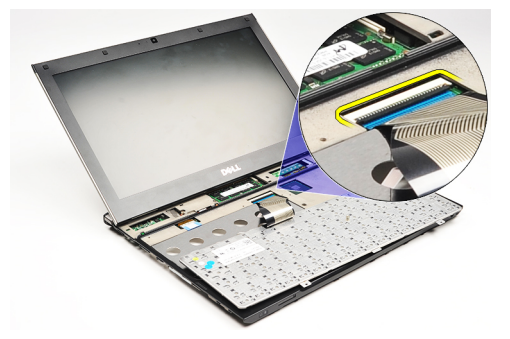

9. Приподнимите клавиатуру и снимите с компьютера.

<span id="page-47-0"></span>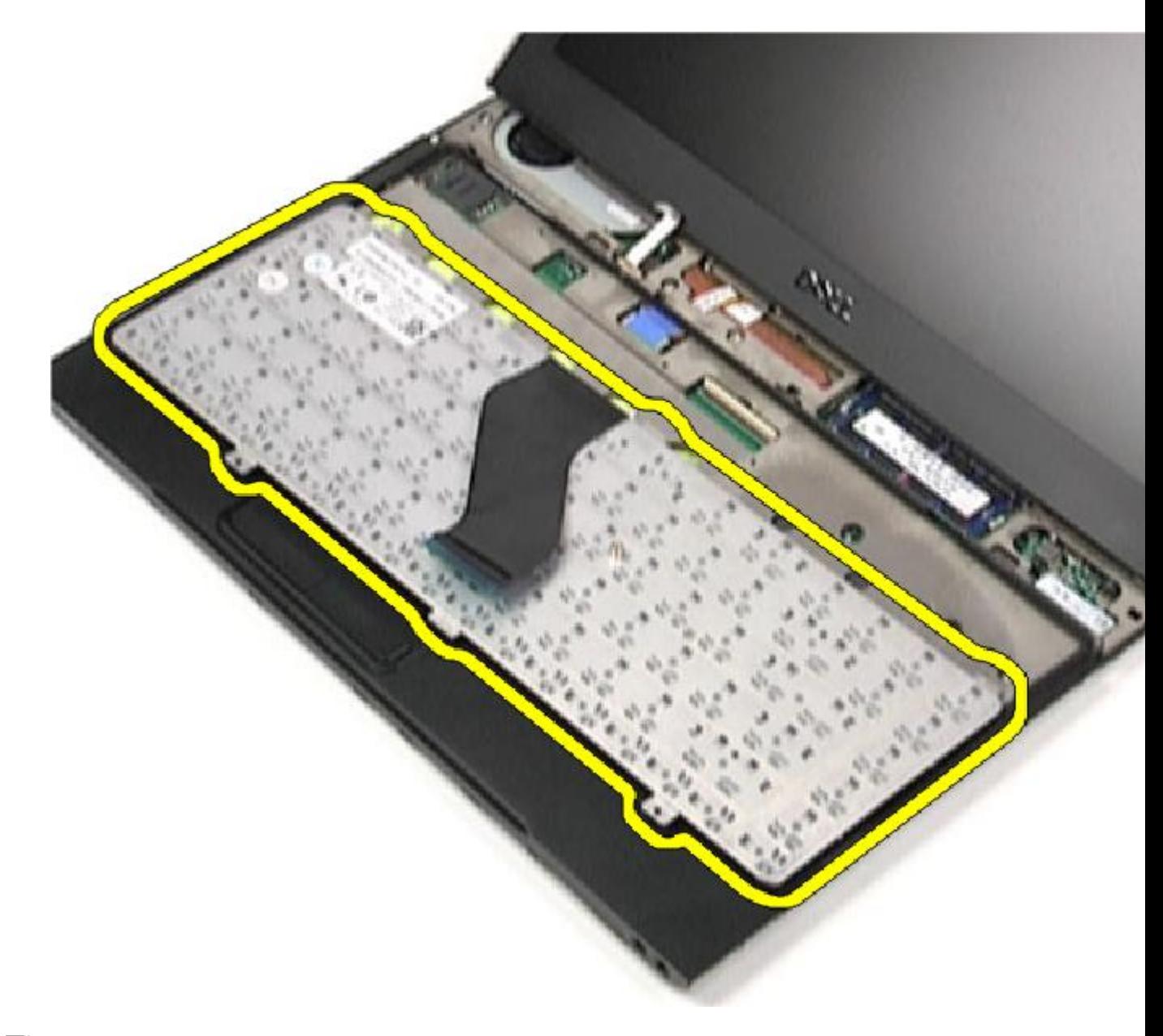

**ПРИМЕЧАНИЕ:** Чтобы установить клавиатуру, см. раздел Установка клавиатуры.

## **Установка клавиатуры**

U ПРИМЕЧАНИЕ: Чтобы снять или найти клавиатуру, см. раздел Снятие [клавиатуры](#page-46-0).

- 1. Поместите клавиатуру на упор для рук, чтобы ее нижняя сторона была обращена вверх.
- 2. Подсоедините кабель клавиатуры к соответствующему разъему на системной плате.
- 3. Переверните клавиатуру и положите ее на упор для рук.
- 4. Вверните обратно и затяните винты, которыми клавиатура крепится к упору для рук.
- 5. Установите крышку со [светодиодными](#page-42-0) индикаторами.
- 6. Установите [батарею](#page-7-0).
- 7. Установите [нижнюю](#page-10-0) крышку.
- 8. Установите карту [Secure Digital \(SD\)](#page-9-0).
- 9. Выполните процедуры, приведенные в разделе После работы с внутренними [компонентами](#page-4-0) компьютера.

## <span id="page-50-0"></span>**Плата устройства чтения карт памяти**

#### **Извлечение платы устройства чтения карт памяти**

- 1. Выполните процедуры, приведенные в разделе Перед началом работы с [компьютером](#page-2-0).
- 2. Извлеките карту [Secure Digital \(SD\).](#page-8-0)
- 3. Снимите [нижнюю](#page-10-0) крышку.
- 4. Извлеките [батарею](#page-6-0).
- 5. Извлеките [звуковую](#page-12-0) плату и жесткий диск в сборе.
- 6. Отсоедините кабель устройства чтения карт памяти от системной платы.

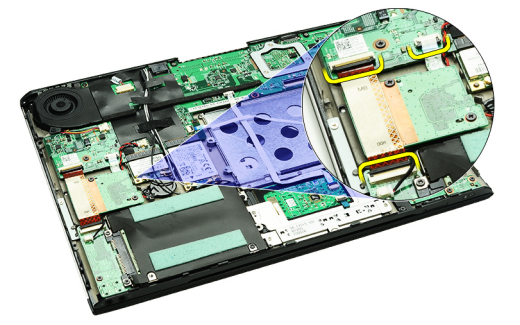

7. Выверните винты, которыми плата устройства чтения карт памяти крепится к корпусу компьютера.

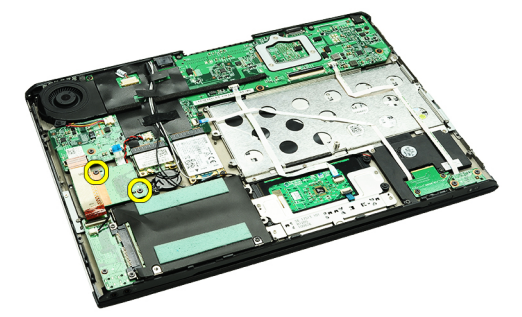

8. Приподнимите плату устройства чтения карт памяти и извлеките ее из компьютера.

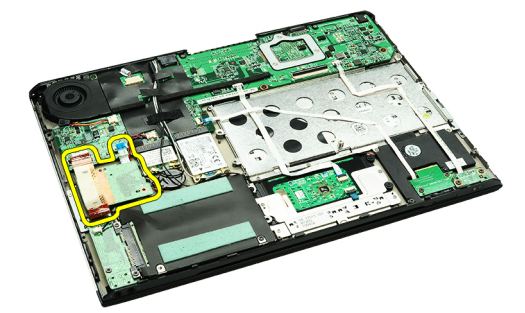

<span id="page-51-0"></span>**ПРИМЕЧАНИЕ:** Чтобы установить плату устройства чтения карт памяти на место, см. раздел Установка платы устройства чтения карт памяти.

#### **Установка платы устройства чтения карт памяти**

- **ПРИМЕЧАНИЕ:** Чтобы извлечь или найти плату устройства чтения карт памяти, см. раздел Извлечение платы [устройства](#page-50-0) чтения карт памяти.
- 1. Вставьте плату устройства чтения карт памяти в соответствующий отсек.
- 2. Подсоедините кабель устройства чтения карт памяти к системной плате.
- 3. Вверните обратно и затяните винты, которыми плата устройства чтения карт памяти крепится к корпусу компьютера.
- 4. Установите [звуковую](#page-14-0) плату и жесткий диск в сборе.
- 5. Установите [батарею](#page-7-0).
- 6. Установите [нижнюю](#page-10-0) крышку.
- 7. Установите карту [Secure Digital \(SD\)](#page-9-0).
- 8. Выполните процедуры, приведенные в разделе После работы с внутренними [компонентами](#page-4-0) компьютера.

## <span id="page-52-0"></span>**Датчик закрытия дисплея**

## **Извлечение датчика закрытия дисплея**

- 1. Выполните процедуры, приведенные в разделе Перед началом работы с [компьютером](#page-2-0).
- 2. Извлеките карту [Secure Digital \(SD\).](#page-8-0)
- 3. Снимите [нижнюю](#page-10-0) крышку.
- 4. Извлеките [батарею](#page-6-0).
- 5. Отсоедините и высвободите плоский кабель, которым плата датчика закрытия дисплея соединяется с системной платой.

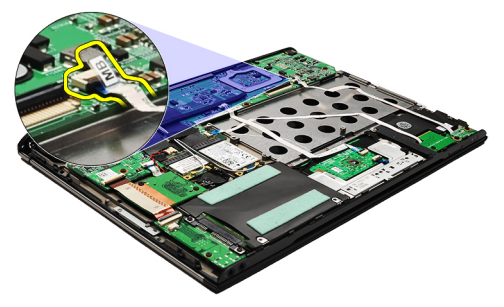

6. Выверните винты, которыми датчик закрытия дисплея крепится к корпусу компьютера.

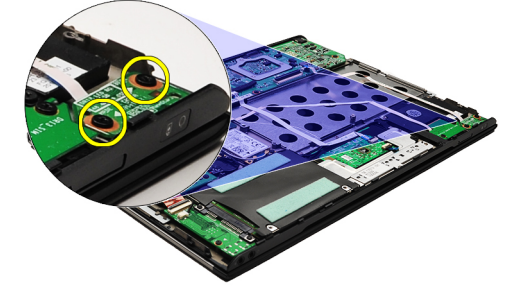

7. Приподнимите датчик закрытия дисплея и извлеките его из компьютера вместе с плоским кабелем.

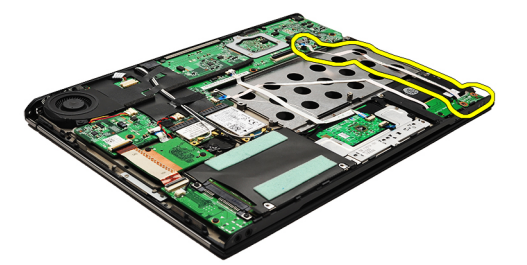

Ø

**ПРИМЕЧАНИЕ**: Чтобы установить датчик закрытия дисплея, см. раздел [Установка](#page-53-0) датчика закрытия [дисплея](#page-53-0).

## <span id="page-53-0"></span>**Установка датчика закрытия дисплея**

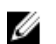

**ПРИМЕЧАНИЕ**: Чтобы извлечь или найти датчик закрытия дисплея, см. раздел [Извлечение](#page-52-0) датчика [закрытия](#page-52-0) дисплея.

- 1. Подсоедините плоский кабель, которым плата датчика закрытия дисплея соединяется с системной платой.
- 2. Вверните обратно и затяните винты, которыми датчик закрытия дисплея крепится к корпусу компьютера.
- 3. Установите [батарею](#page-7-0).
- 4. Установите [нижнюю](#page-10-0) крышку.
- 5. Установите карту [Secure Digital \(SD\)](#page-9-0).
- 6. Выполните процедуры, приведенные в разделе После работы с внутренними [компонентами](#page-4-0) компьютера.

## <span id="page-54-0"></span>**Панель дисплея**

#### **Снятие панели дисплея**

- 1. Выполните процедуры, приведенные в разделе Перед началом работы с [компьютером](#page-2-0).
- 2. Извлеките карту [Secure Digital \(SD\).](#page-8-0)
- 3. Снимите [нижнюю](#page-10-0) крышку.
- 4. Извлеките [батарею](#page-6-0).
- 5. Извлеките плату [беспроводной](#page-44-0) глобальной сети (WWAN).
- 6. Извлеките плату [беспроводной](#page-18-0) локальной сети (WLAN).
- Т. Снимите крышку со [светодиодными](#page-42-0) индикаторами.
- 8. Извлеките [модуль](#page-40-0) памяти.
- 9. Снимите [клавиатуру](#page-46-0).
- 10. Снимите [вентилятор](#page-32-0).
- 11. Извлеките [системную](#page-34-0) плату.
- 12. Снимите упор для рук и [дисплей](#page-20-0) в сборе.
- 13. Снимите [лицевую](#page-26-0) панель дисплея.
- 14. Снимите [шарниры](#page-56-0) дисплея.
- 15. Выверните винты, которыми панель дисплея крепится к задней крышке дисплея.

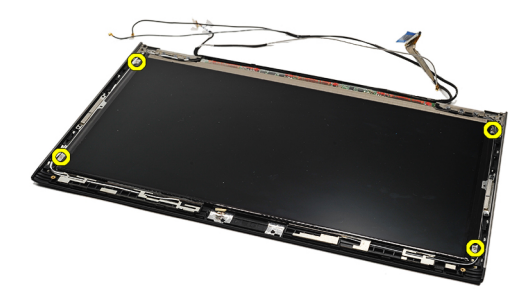

16. Приподнимите панель дисплея вместе с кабелем и снимите с задней крышки дисплея.

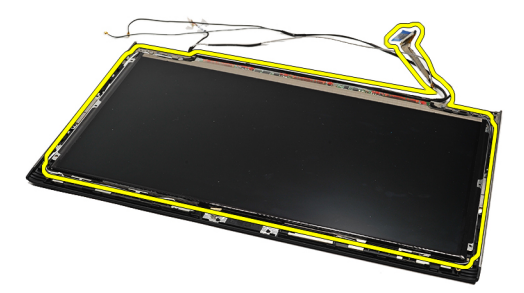

17. Удалите клейкую ленту, которой кабель дисплея крепится к панели дисплея, и отсоедините кабель от разъема.

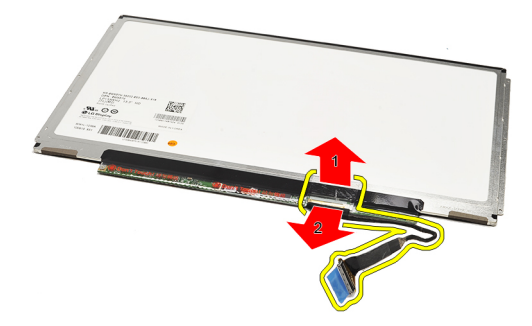

**ПРИМЕЧАНИЕ**: Чтобы установить панель дисплея на место, см. раздел Установка панели дисплея. W

#### **Установка панели дисплея**

**ПРИМЕЧАНИЕ**: Чтобы снять или найти панель дисплея, см. раздел Снятие панели [дисплея](#page-54-0). Ű

- 1. Подсоедините кабель дисплея к крышке дисплея и прикрепите кабель дисплея клейкой лентой к панели дисплея.
- 2. Установите панель дисплея на заднюю крышку дисплея.
- 3. Вверните обратно и затяните винты, которыми панель дисплея крепится к задней крышке дисплея.
- 4. Установите [шарниры](#page-57-0) дисплея.
- 5. Снимите пицевую панель дисплея.
- 6. Установите упор для рук и [дисплей](#page-21-0) в сборе.
- 7. Установите [системную](#page-36-0) плату.
- 8. Установите [вентилятор](#page-33-0).
- 9. Установите [клавиатуру](#page-47-0).
- 10. Установите [память](#page-40-0).
- 11. Установите крышку со [светодиодными](#page-42-0) индикаторами.
- 12. Установите плату [беспроводной](#page-19-0) локальной сети (WLAN).
- 13. Установите плату [беспроводной](#page-45-0) глобальной сети (WWAN).
- 14. Установите [батарею](#page-7-0).
- 15. Установите [нижнюю](#page-10-0) крышку.
- 16. Установите **карту [Secure Digital \(SD\)](#page-9-0)**.
- 17. Выполните процедуры, приведенные в разделе После работы с внутренними [компонентами](#page-4-0) компьютера.

## <span id="page-56-0"></span>**Шарниры дисплея**

#### **Снятие шарниров дисплея**

- 1. Выполните процедуры, приведенные в разделе Перед началом работы с [компьютером](#page-2-0).
- 2. Извлеките карту [Secure Digital \(SD\).](#page-8-0)
- 3. Снимите [нижнюю](#page-10-0) крышку.
- 4. Извлеките [батарею](#page-6-0).
- 5. Извлеките плату [беспроводной](#page-18-0) локальной сети (WLAN).
- 6. Извлеките плату [беспроводной](#page-44-0) глобальной сети (WWAN).
- 7. Снимите крышку со [светодиодными](#page-42-0) индикаторами.
- 8. Извлеките [модуль](#page-40-0) памяти.
- 9. Снимите [клавиатуру](#page-46-0).
- 10. Извлеките [системную](#page-34-0) плату.
- 11. Снимите упор для рук и [дисплей](#page-20-0) в сборе.
- 12. Снимите [лицевую](#page-26-0) панель дисплея.
- 13. Выверните винты, которыми крепятся фиксаторы кабеля.

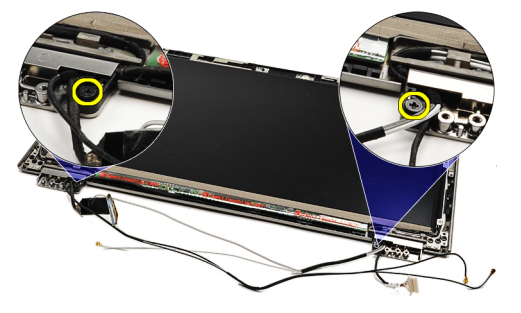

14. Снимите держатели кабеля.

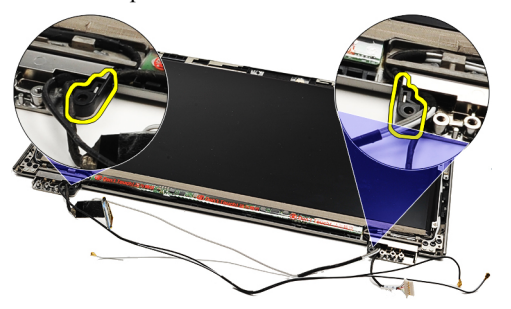

15. Выверните винты, которыми крепятся шарниры дисплея.

<span id="page-57-0"></span>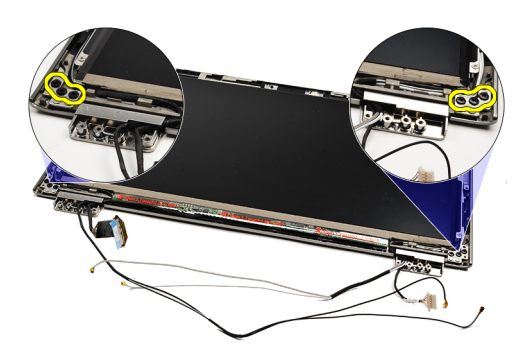

16. Снимите шарниры дисплея.

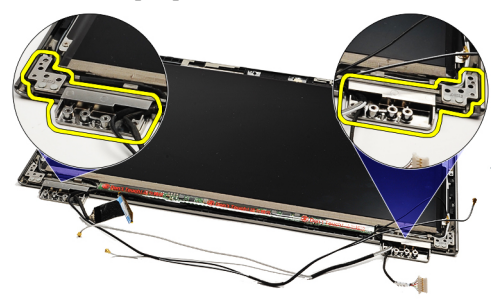

U **ПРИМЕЧАНИЕ**: Чтобы установить шарниры дисплея на место, см. раздел Установка шарниров дисплея.

#### **Установка шарниров дисплея**

- **ПРИМЕЧАНИЕ**: Чтобы снять или найти шарниры дисплея, см. раздел Снятие [шарниров](#page-56-0) дисплея. Ű
- 1. Поместите шарниры дисплея в соответствующие позиции.
- 2. Затяните винты, которыми крепятся левый и правый шарниры дисплея.
- 3. Вставьте фиксаторы кабелей в оба шарнира дисплея.
- 4. Вверните обратно и затяните винты, которыми крепится каждый фиксатор кабеля.
- 5. Установите пицевую панель дисплея.
- 6. Установите упор для рук и [дисплей](#page-21-0) в сборе.
- 7. Установите [системную](#page-36-0) плату.
- 8. Установите [клавиатуру](#page-47-0).
- 9. Установите [память](#page-40-0).
- 10. Установите крышку со [светодиодными](#page-42-0) индикаторами.
- 11. Установите плату [беспроводной](#page-45-0) глобальной сети (WWAN).
- 12. Установите плату [беспроводной](#page-19-0) локальной сети (WLAN).
- 13. Установите [батарею](#page-7-0).
- 14. Установите [нижнюю](#page-10-0) крышку.
- 15. Установите карту [Secure Digital \(SD\)](#page-9-0).
- 16. Выполните процедуры, приведенные в разделе После работы с внутренними [компонентами](#page-4-0) компьютера.

# <span id="page-58-0"></span>**Плата модуля определения абонента** (SIM)

### **Извлечение платы модуля определения абонента** (SIM)

- 1. Выполните процедуры, приведенные в разделе Перед началом работы с [компьютером](#page-2-0).
- 2. Извлеките карту [Secure Digital \(SD\).](#page-8-0)
- 3. Снимите [нижнюю](#page-10-0) крышку.
- 4. Извлеките [батарею](#page-6-0).
- **5.** Извлеките **SIM-[карту](#page-38-0).**
- 6. Отсоедините кабель платы SIM от системной платы.

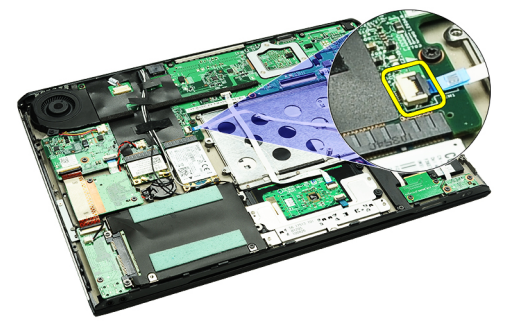

7. Выверните винты, которыми плата SIM крепится к корпусу компьютера.

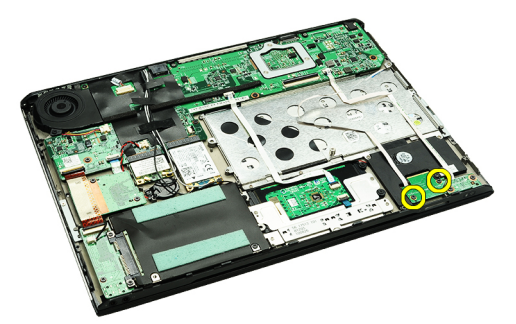

8. Осторожно отделите кабель передачи данных платы SIM от металлической скобы на компьютере.

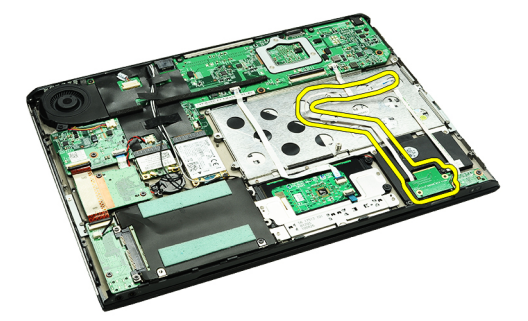

9. Приподнимите плату SIM и кабель передачи данных платы SIM и снимите их с компьютера.

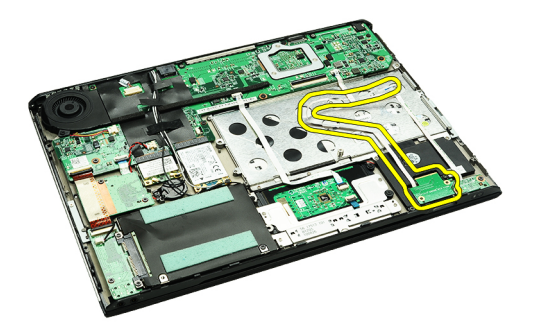

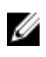

**ПРИМЕЧАНИЕ**: Чтобы установить плату SIM на место, см. раздел Установка платы модуля определения абонента (SIM).

## **Установка платы модуля определения абонента** (SIM)

**ПРИМЕЧАНИЕ:** Чтобы снять или найти плату SIM, см. раздел **Извлечение платы модуля [определения](#page-58-0)** [абонента](#page-58-0) (SIM).

- 1. Вставьте плату SIM в соответствующий слот.
- 2. Затяните винты, которыми плата SIM крепится к корпусу компьютера.
- 3. Подсоедините кабель платы SIM к системной плате.
- 4. Прикрепите плоский кабель к металлической скобе.
- 5. Установите [батарею](#page-7-0).
- 6. Установите [нижнюю](#page-10-0) крышку.
- 7. Установите карту [Secure Digital \(SD\)](#page-9-0).
- **8.** Установите **SIM-[карту](#page-39-0)**.
- 9. Выполните процедуры, приведенные в разделе После работы с внутренними [компонентами](#page-4-0) компьютера.

## **Программа настройки системы**

### **Краткое описание**

Программа настройки системы позволяет решать следующие задачи:

- изменение информации о конфигурации системы после добавления, изменения или извлечения любых аппаратных средств компьютера;
- установка или изменение параметра, задаваемого пользователем (например, пароля пользователя);
- определение текущего объема памяти или задание типа установленного жесткого диска.

Перед использованием программы настройки системы рекомендуется записать информацию с экранов настройки системы для использования в будущем.

**ОСТОРОЖНО**: **Изменять настройки в этой программе можно только опытным пользователям**. **Некоторые изменения могут привести к неправильной работе компьютера**.

#### **Вход в программу настройки системы**

- 1. Включите (или перезапустите) компьютер.
- 2. При появлении синего логотипа DELL необходимо дождаться появления запроса о нажатии клавиши F2.
- 3. После появления соответствующего запроса следует сразу нажать клавишу <F2>.

**ПРИМЕЧАНИЕ:** Появление запроса о нажатии клавиши F2 указывает на завершение инициализации клавиатуры. Этот запрос может появиться очень быстро, поэтому нужно внимательно ждать его появления, а затем нажать клавишу <F2>. Если вы нажмете клавишу <F2> до появления запроса, это ничего не даст.

4. Если вы пропустили нужный момент и на экране появился логотип операционной системы, дождитесь загрузки рабочего стола Microsoft Windows. Затем выключите компьютер и повторите попытку снова.

#### **Экраны настройки системы**

Menu (**Меню**): отображается в верхней части окна программы настройки системы. В этом поле находится меню доступа к параметрам программы настройки системы. Перемещение по меню осуществляется с помощью клавиш «стрелка влево» и «стрелка вправо». При выделении пункта Menu (**Меню**) в списке Options List (**Список параметров**) отображаются параметры аппаратных средств, установленных в компьютере.

Options List (**Список параметров**): отображается с левой стороны окна программы настройки системы. В этом поле указаны функции, которые определяют конфигурацию компьютера, в том числе установленные аппаратные средства, функции снижения потребления энергии и функции безопасности. Для прокрутки списка вверх или вниз используйте

Options Field (**Поле настройки параметров**): отображается с правой стороны списка Options List (**Список параметров**) и содержит информацию о каждом параметре, указанном в списке Options List (**Список параметров**). В этом поле можно просмотреть информацию о компьютере и изменить текущие настройки. Чтобы изменить текущие настройки, нажмите

Help (**Справка**): отображается с правой стороны окна System Setup (Программа настройки системы) и содержит справочную информацию о параметре, выбранном в списке Options List (**Список параметров**).

клавиши «стрелка вверх» и «стрелка вниз». При выделении параметра в поле Options Field (**Поле настройки параметров**) отображаются текущие и доступные настройки для данного параметра.

клавишу <Enter>. Чтобы вернуться в список Options List (**Список параметров**), нажмите клавишу <ESC>.

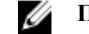

**ПРИМЕЧАНИЕ**: Не все настройки, указанные в поле Options Field (Поле настроек параметров), можно изменить.

Key Functions (**Назначение клавиш**): данное поле находится под полем Options Field (**Поле настройки параметров**) и содержит информацию о клавишах и функциях, выполняемых ими в активном поле программы настройки системы.

**Нажатие клавиши Действие** Клавиша <F2> Отображение информации о любом выбранном пункте в меню программы настройки системы. Клавиша <Esc> Выход из текущего представления или переключение текущего представления на страницу Exit (**Выход**) программы настройки системы. Клавиши «стрелка вверх» или «стрелка вниз» Выбор пункта меню для просмотра соответствующей информации. Клавиши «стрелка влево» или «стрелка вправо» Выбор меню для просмотра соответствующей информации. Клавиши «–» или «+» Изменение текущего значения для пункта меню. Клавиша <Enter> Выбор подменю или выполнение команды. Клавиша <F9> Загрузка стандартных параметров настройки. Клавиша <F10> Сохранение текущей конфигурации и выход из программы настройки системы.

Используйте следующие клавиши для перемещения по экранам настройки системы.

## **Параметры настройки системы**

#### Main (**Основное меню**)

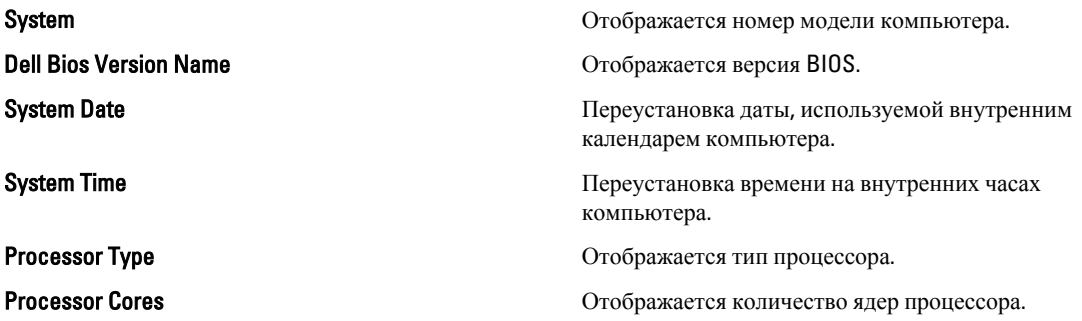

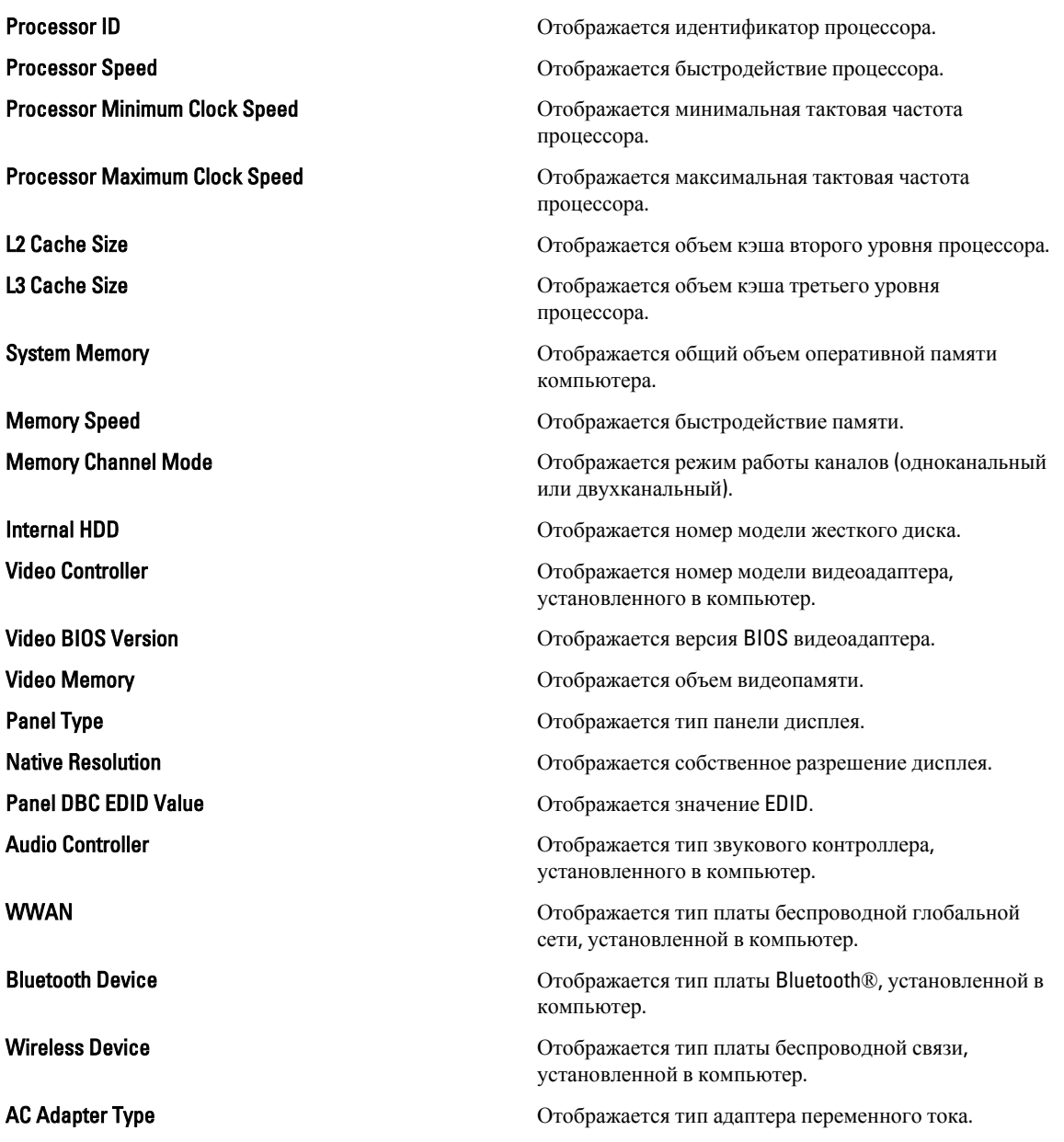

## Advanced (**Дополнительно**)

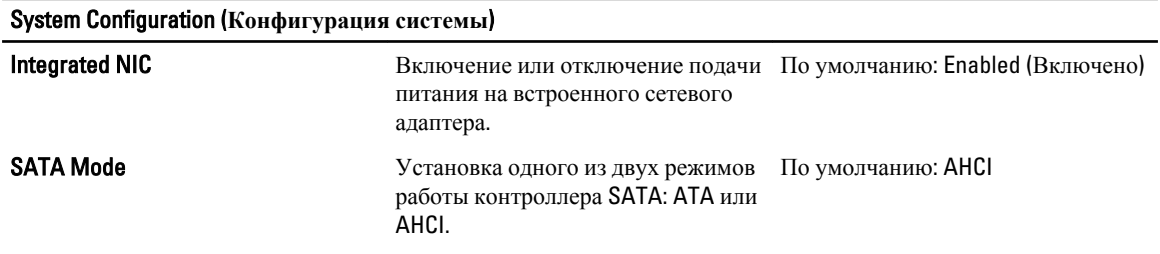

System Configuration (**Конфигурация системы**)

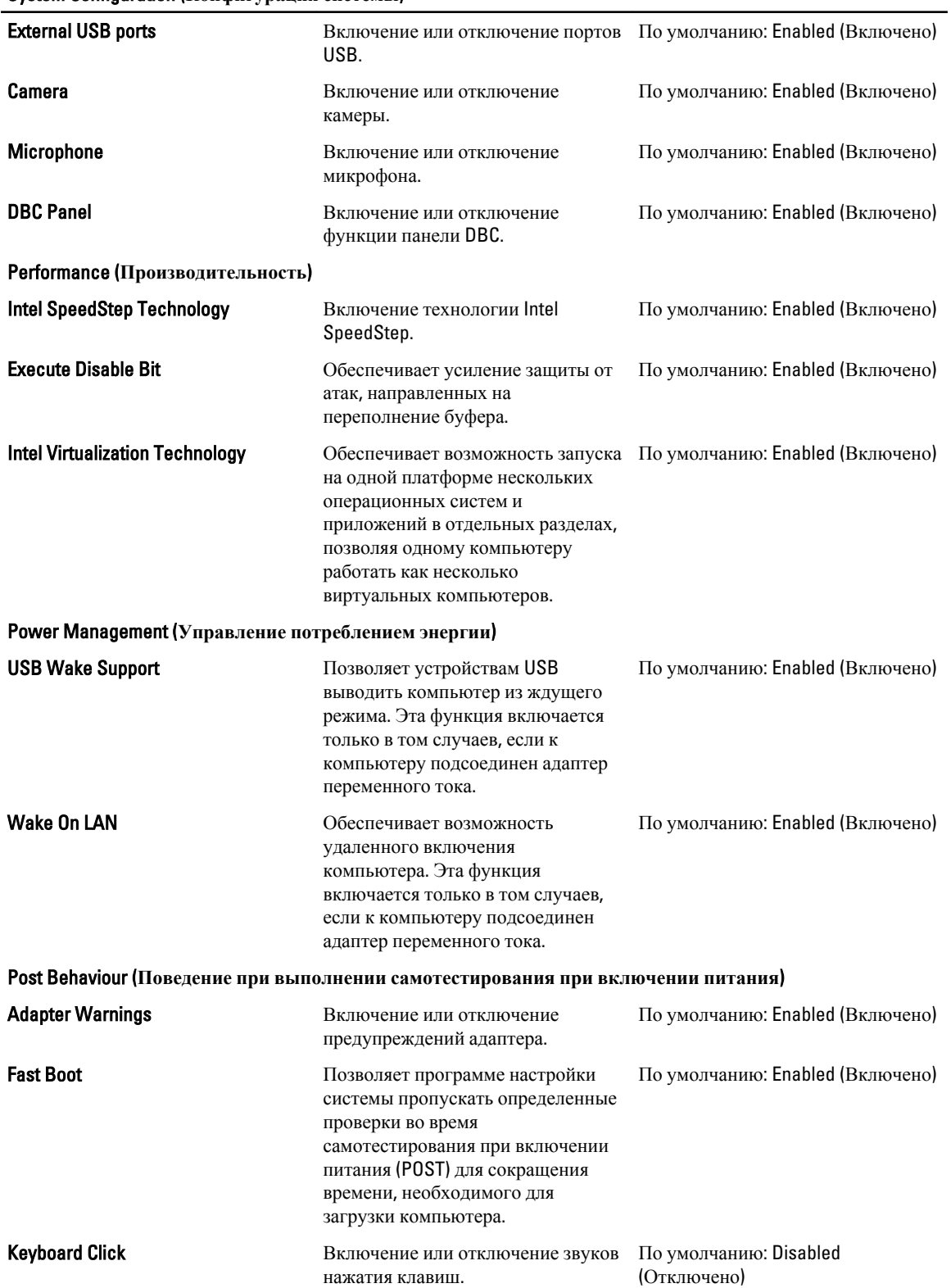

System Configuration (**Конфигурация системы**)

Battery Health (**Емкость батареи**)

Security (**Безопасность**)

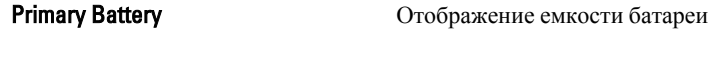

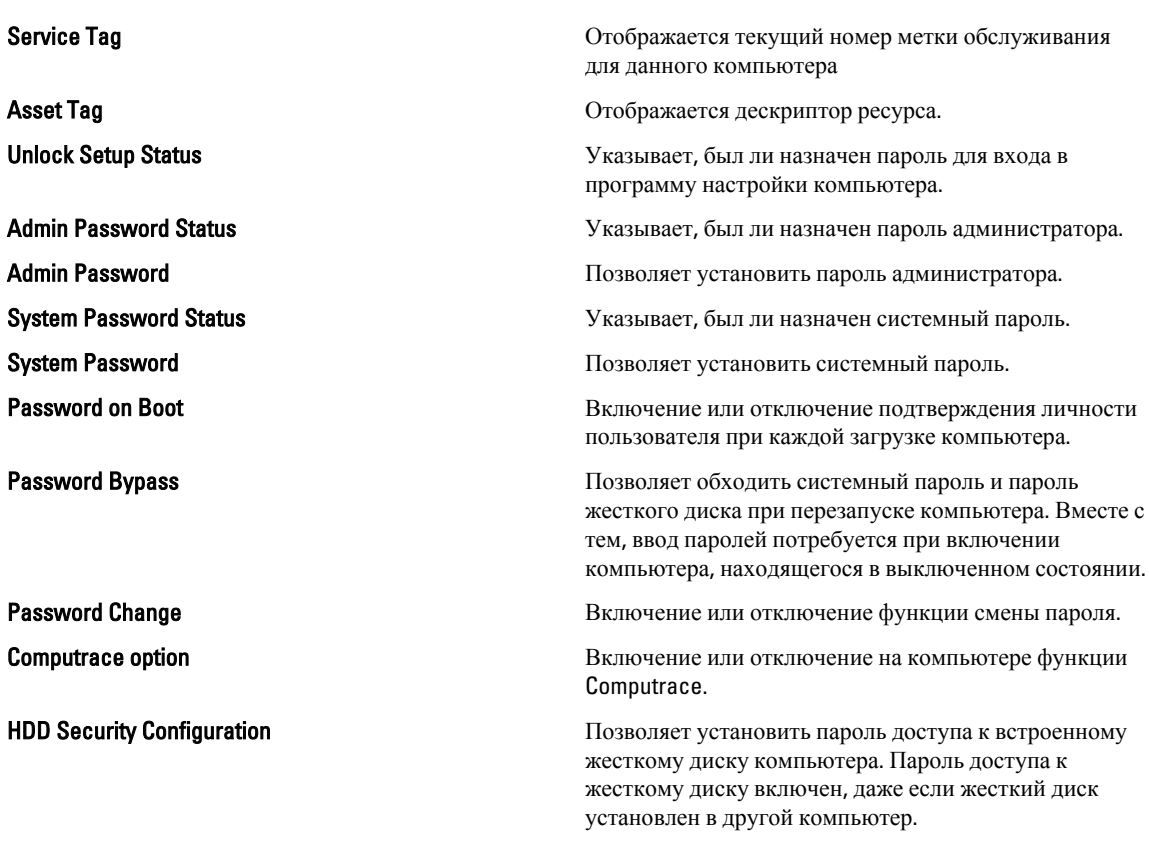

#### Boot (**Загрузка**)

Вкладка Boot (Загрузка) позволяет изменить последовательность загрузки.

#### Exit (**Выход**)

Этот раздел позволяет сохранить или отменить изменения, а также загрузить стандартные настройки перед выходом из программы настройки компьютера.

# **Диагностика**

### **Индикаторы состояния устройств**

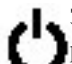

Загорается при включении питания компьютера и мигает, когда компьютер находится в одном из режимов управления потреблением энергии.

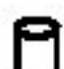

Светится во время чтения или записи данных компьютером.

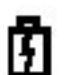

Светится постоянно или мигает в зависимости от состояния заряда батареи.

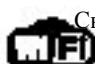

Светится, если включена функция беспроводной сети.

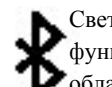

Светится, если включена плата с беспроводной технологией Bluetooth. Чтобы отключить только функцию беспроводной технологии Bluetooth, щелкните правой кнопкой мыши значок в системной области и выберите команду Disable Bluetooth Radio (Отключить радиомодуль Bluetooth).

### **Индикаторы состояния батареи**

Если компьютер подключен к розетке электросети, индикатор батареи работает следующим образом.

- **Поочередно мигает желтым и синим светом**: к переносному компьютеру подсоединен неустановленный или неподдерживаемый адаптер переменного тока (не марки Dell).
- **Поочередно мигает желтым светом и светится синим**: временная неполадка батареи при наличии адаптера переменного тока.
- **Постоянно мигает желтым светом**: неисправимый отказ батареи при наличии адаптера переменного тока.
- **Не светится**: батарея полностью заряжена при наличии адаптера переменного тока.
- **Светится синим**: батарея в режиме подзарядки при наличии адаптера переменного тока.

### **Заряд и емкость батареи**

Чтобы проверить заряд батареи, нажмите и отпустите кнопку состояния на шкале заряда батареи, чтобы загорелись индикаторы уровня заряда. Каждый индикатор соответствует примерно 20 процентам от полного заряда батареи. Например, если светятся четыре индикатора, то осталось 80 процентов от заряда батареи. Если не светится ни один индикатор, батарея полностью разряжена.

Чтобы проверить емкость батареи с помощью шкалы заряда, нажмите и удерживайте нажатой кнопку состояния на шкале заряда батареи не менее 3 секунд. Если не светится ни один индикатор, значит батарея находится в хорошем состоянии и остается более 80 процентов от первоначальной зарядной емкости. Каждый индикатор обозначает инкрементное снижение емкости. Если светятся пять индикаторов, осталось менее 60 процентов зарядной емкости и необходимо подумать о замене батареи.

#### **Индикаторы состояния клавиатуры**

Зеленые индикаторы, расположенные над клавиатурой, означают следующее.

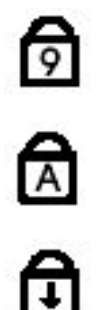

Светится, когда включена цифровая клавиатура.

Светится, когда включена функция фиксации верхнего регистра (Caps Lock).

Светится, когда включена функция блокировки прокрутки (Scroll Lock).

### **Светодиодная индикация кодов ошибок**

В приведенной ниже таблице указаны возможные коды светодиодной индикации, которые могут отображаться при сбоях во время самотестирования при включении питания.

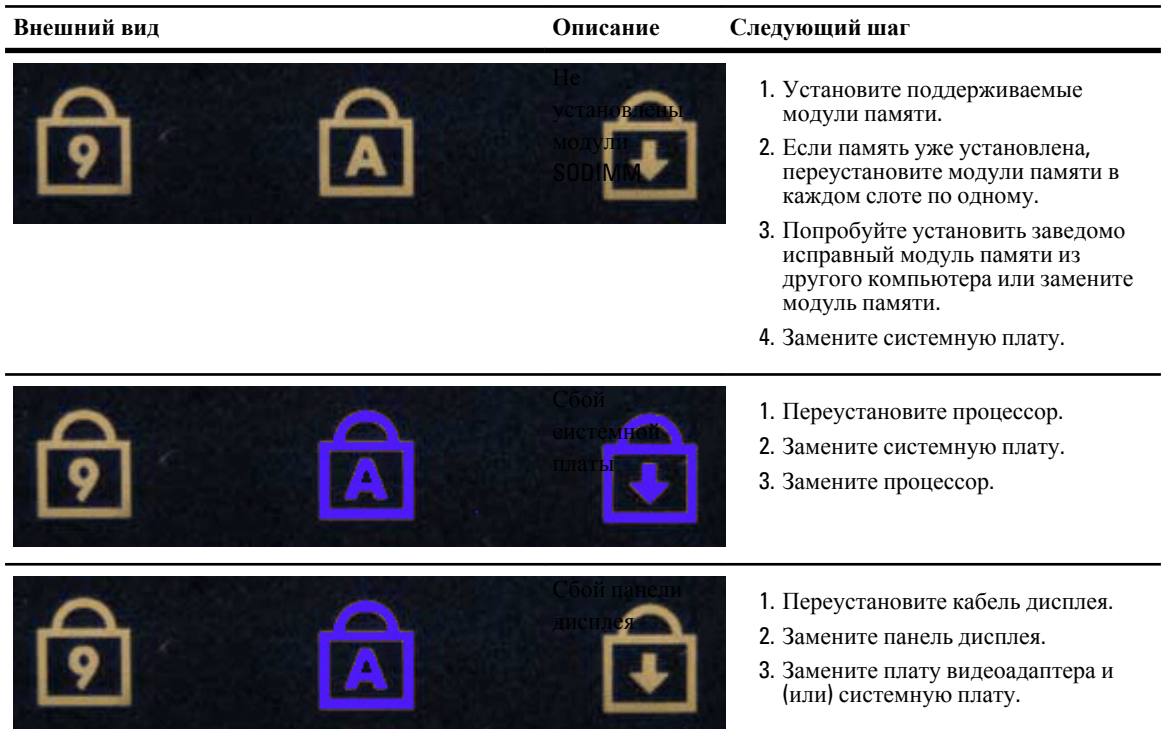

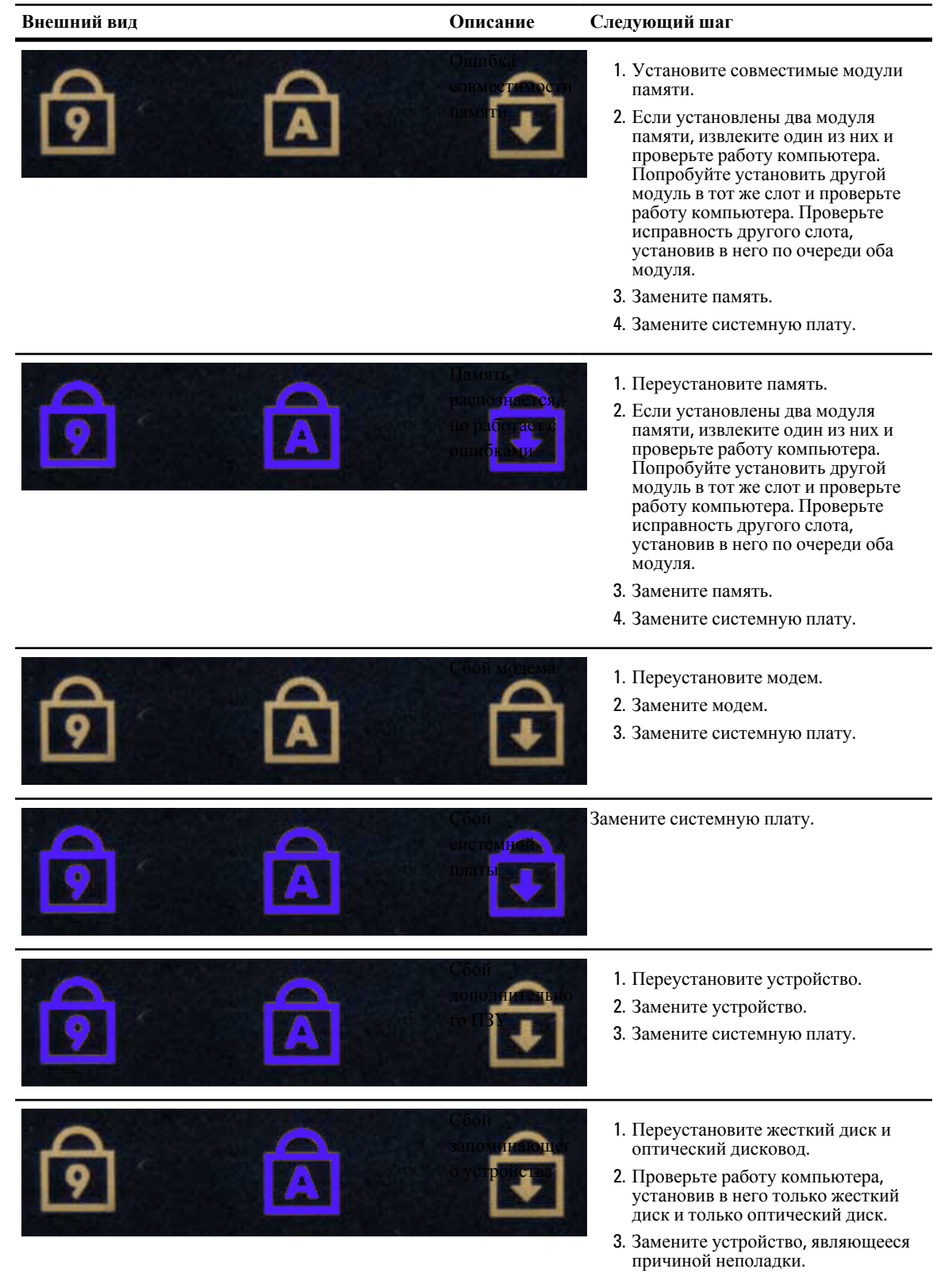

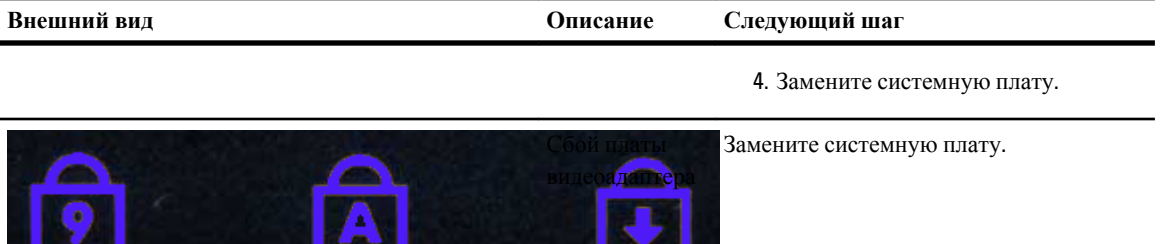

نعتما

۳

سند

# **Обращение в компанию** Dell

## **Обращение в компанию** Dell

Порядок обращения в компанию Dell по вопросам сбыта, технической поддержки или обслуживания пользователей описан ниже.

- 1. Перейдите на веб-узел support.dell.com.
- 2. Выберите свою страну или свой регион в раскрывающемся меню Choose a Country/Region (Выбор страны/ региона) в нижней части страницы.
- 3. Щелкните Contact Us (Контакты) с левой стороны страницы.
- 4. Выберите соответствующую службу или ссылку на ресурс технической поддержки, в зависимости от ваших потребностей.
- 5. Выберите удобный для вас способ обращения в компанию Dell.